**Česká zemědělská univerzita v Praze** 

**Provozně ekonomická fakulta** 

**Katedra informačního inženýrství** 

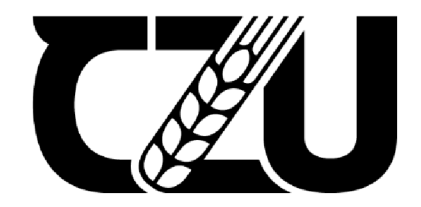

# **Bakalářská práce**

# **Porovnání 3D grafických softwarů pro herní průmysl**

**Sarah Stědronská** 

**© 2022 ČZU v Praze** 

# **ČESKA ZEMĚDĚLSKÁ UNIVERZITA V PRAZE**

**Provozně ekonomická fakulta** 

# **ZADÁNÍ BAKALÁŘSKÉ PRÁCE**

Sarah Štědronská

**Informatika** 

**Název práce** 

**Porovnáni 3D grafických softwaru pro herni průmysl** 

#### **Název anglicky**

**Comparison of 3D graphics software for the gaming índustry** 

#### **Cíle práce**

**Cílem teoretické části práce je analýza základnich informaci o 3D i 2D digitálni grafice. Dále bude cilem analýza funkcí a nástrojů, potřebných pro tvorbu herních assetú ve vybraných 3D grafických softwarech pro herní průmysl, jako je modelování, skulptování, UVs, retopologie a texturování.** 

**Cílem praktické části práce je navrženi a vytvoření kamenné sochy jako vzorového modelu, ve více vybraných 3D softwarech. Porovná se tak náročnost na naučení, uživatelská přívětivost a rychlost práce v daném softwaru.** 

**Výstupemi práce je tvorba modelu kamenné sochy** *v* **každém z vybraných softwarů, za použití všech f unkcí a nástrojů potřebných pro herní asset Výstjp je určený pro začátečníky v 3D grafice, kteří zjišťují, jaký software použit** 

#### **Metodika**

**Metodika řešené problematiky mé bakalářské práce je za lozena na studí J a analýze odborných literárních zdrojů a používaných softwarů.** 

Na základech teoretického základu bude vytvořen vlastní model kamenné sochy a popsán detailní postup tvorby modelu.

Oficiální dokument \* Česká zemědělská univerzita v Praze \* Kamýcká 129, 163 00 Praha - Suchdol

#### Doporučený rozsah práce

**30-&0 stran** 

#### **Klíčová s Iowa**

modelování, herní průmysl, skulptování, Maya, Blender, 3dsMax

#### **Doporuŕenŕ zdroje Informací**

**•ANNHOFEROVÄ Jana, Velká kniha barev: kompletní průvodce pro grafiky, fotografy a designéry. Brno: Computer Press. 2012. ISBN 97S-80-251-37A5-7** 

**POKORNÍ, Pavel, Gländer: naučte se 3D grafiku.** *1.,* **aktualiz. a** *taií.* **vyd. Praha: SEN -technická literatura. 2009. ISBN 978-80-7300-244-2** 

POKORNÝ, Pavel, Základy počítačové grafiky. Zlín: Univerzita Tomáše Bati ve Zlíně. 2004. ISBN **3Q-731-81\$H** 

ŽÁRA, Jiří, FELKEL, Petr, BENEŠ, Bedřich, Moderní počítačová grafika. Praha: Computer Press, 1998. ISBN **SO 7226M9-9** 

#### Před běžný termín obhajoby **2D2L/22 LS- PEF**

**Vedoucí práce**  Ing. Dana Vynikarová, Ph.D.

#### Garantující pracoviště

**Katedra informačního inženýrství** 

**Ing. Martin Pelikán, Ph.D. Ing. Martin Pelikán, Ph.D.** Vedoucí katedry **Děkan Děkan** 

**Elektronicky schváleno dne 23. 11. 2021 Elektronicky schváleno dne 29. 11. 2021** 

**V Praze dne 29,12. 2021** 

Oficiální dokument \* Česká zemědělská univerzita v Praze \* Kamýcká 129, 165 00 Praha - Suchdol

# **Čestné prohlášení**

Prohlašuji, že svou bakalářskou práci " Porovnání 3D grafických softwarů pro herní průmysl " jsem vypracovala samostatně pod vedením vedoucího bakalářské práce a s použitím odborné literatury a dalších informačních zdrojů, které jsou citovány v práci a uvedeny v seznamu použitých zdrojů na konci práce. Jako autorka uvedené bakalářské práce dále prohlašuji, že jsem v souvislosti s jejím vytvořením neporušila autorská práva třetích osob.

V Praze dne 2022

# **Poděkování**

Ráda bych touto cestou poděkovala Ing. Daně Vynikarové, Ph.D., za její připomínky a rady pro vypracování této práce.

# **Porovnání 3D grafických softwarů pro herní průmysl**

#### **Abstrakt**

Tato práce se zabývá srovnáním 3D softwaru pro tvorbu 3D grafiky za účelem porovnání náročnosti na naučení a uživatelské přívětivosti. Cílem práce je pomoci, zejména začínajícím indie herním studiím a vybrat vhodné programy pro vznik 3D herních assetů.

Hlavním tématem teoretické části práce je vysvětlení základních pojmů z oblasti 2D i 3D grafiky, herní vývoj, popsání assetů, seznámení a následné srovnání jednotlivých softwarů. Praktická část se skládá z analýzy softwarů z teoretické části dle vybraných kritérií. Kritéria, která se pomocí vybrané metody zhodnotí, se posléze použijí pro tvorbu modelů ve vybraných softwarech pro modelaci, sculpting a textury. Po zhodnocení metodou, následuje přímá demonstrace tvorby modelů ve vybraných softwarech a znázorněn celý proces. Poslední částí praktické práce je zhodnocení výsledku tvorby.

**Klíčová slova:** 3D modely, herní průmysl, socha, dinosaurus, bodovací metoda, skulptování, rigging, PBR materiál, video herní tvorba, modelovací softwary, skulptovací softwary, texturovaci softwary, baking, softwarové porovnání, vícekriteriální analýza.

# **Comparison of 3D graphics software for the gaming industry**

#### **Abstract**

This work aims to compare 3D computer graphics softwares in order to show how easy to learn and easy to use each of them are.

The main goal of this work is to help choosing the best program for Indie game development studios and especially game development studios that are just starting out.

The main topic of the theoretical part is to explain basic concepts of 2D and 3D graphics, game development, asset description and introduction and comparison of each 3D computer graphics software based on established criterias. Practical part consists of software analysis based on selected criteria from theoretical part. Criteria which will be evaluated using selected method will then be used for model creation in selected softwares for modeling, sculpting and textures. After method evaluation follows demonstration of model creation in selected softwares and showing full process. Last part of practical section is evaluating the result of creation.

**Keywords:** 3D models, game industry, statue, dinosaur, scoring method, sculpting, rigging, PBR material, Video game development, modeling softwares, sculpting softwares, texturing softwares, baking, software comparison, multicriteria analysis

# **Obsah**

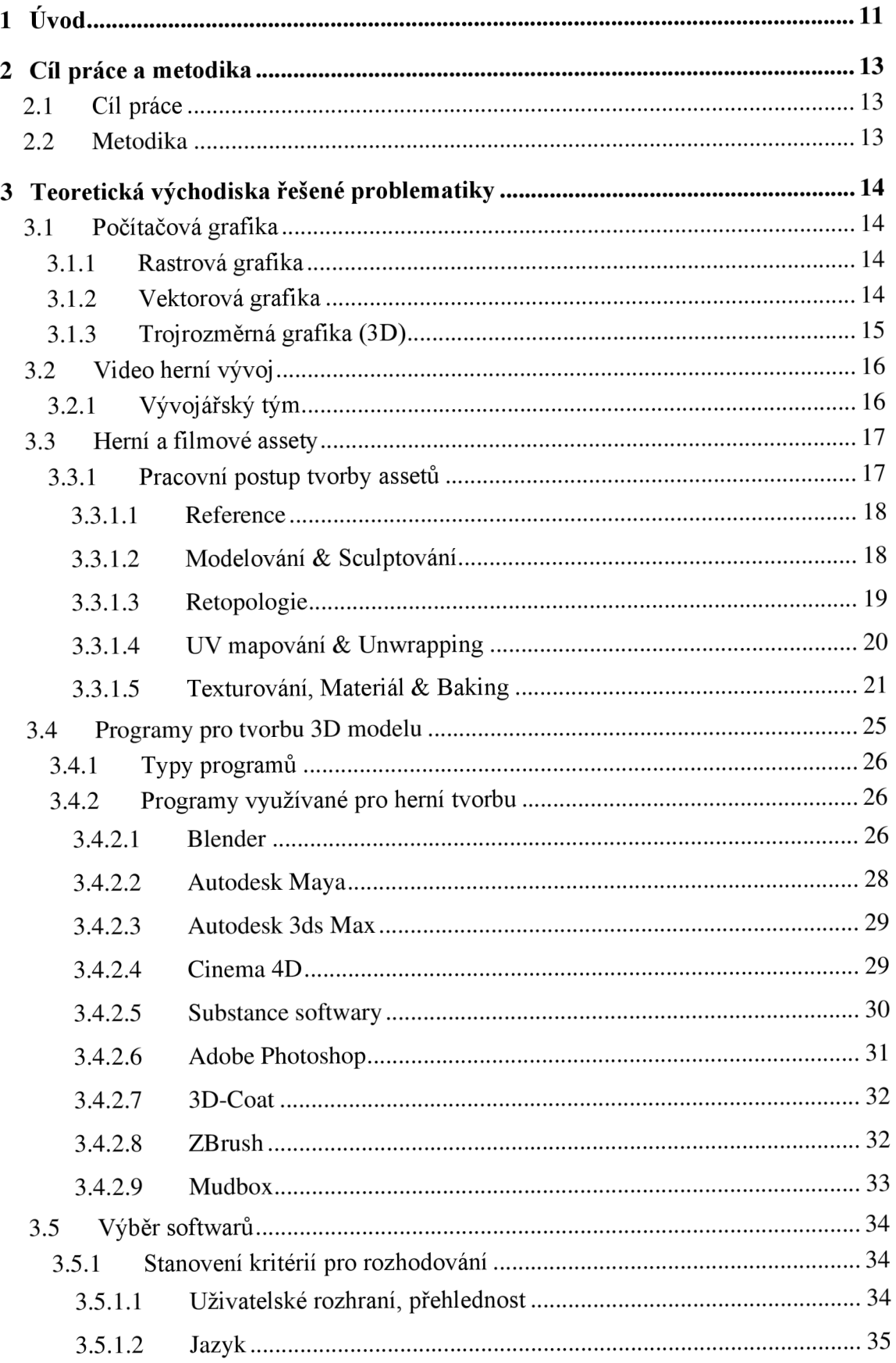

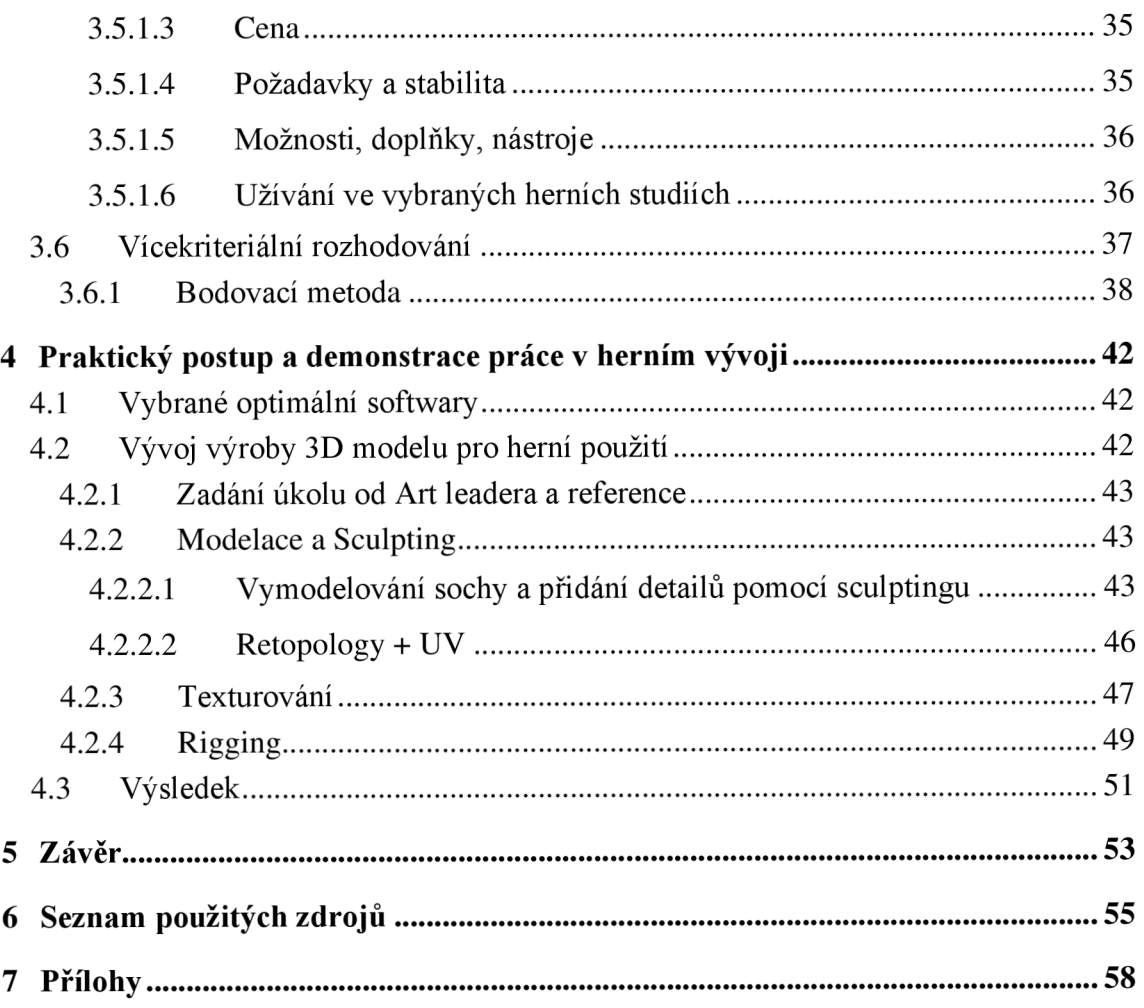

# **Seznam obrázků**

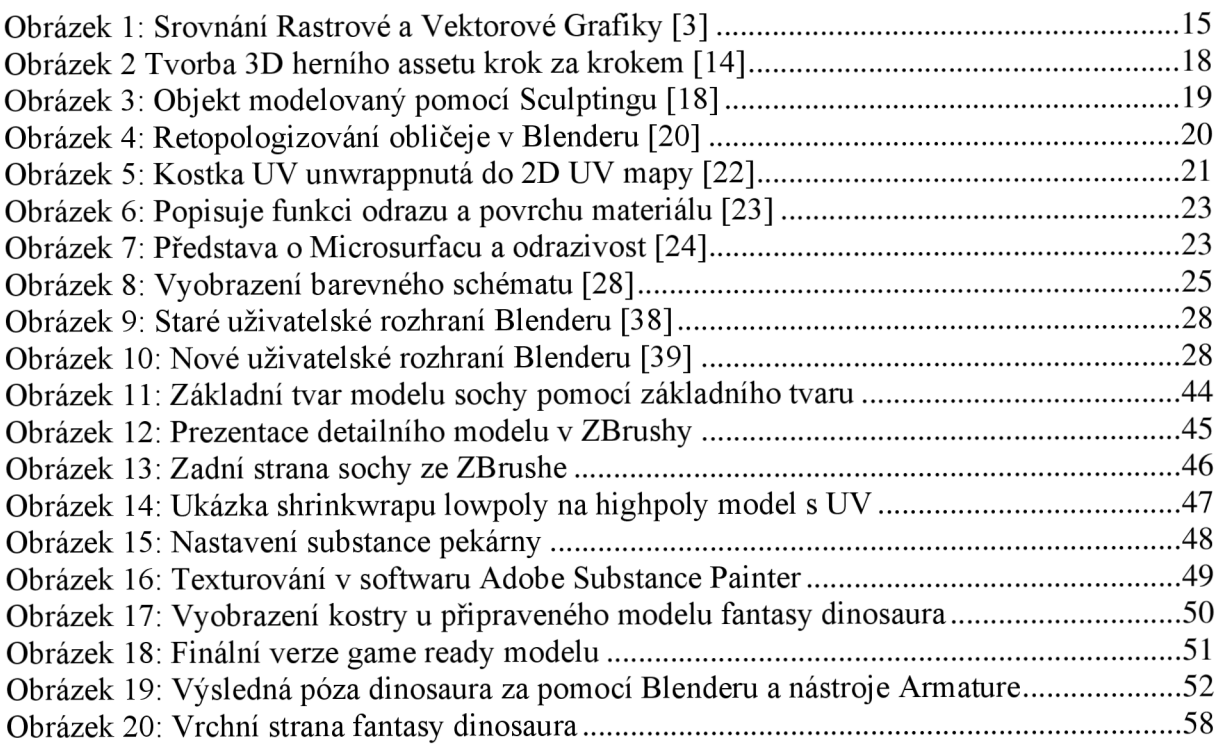

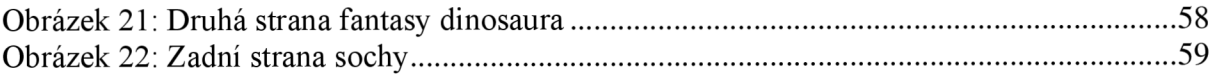

# **Seznam tabulek**

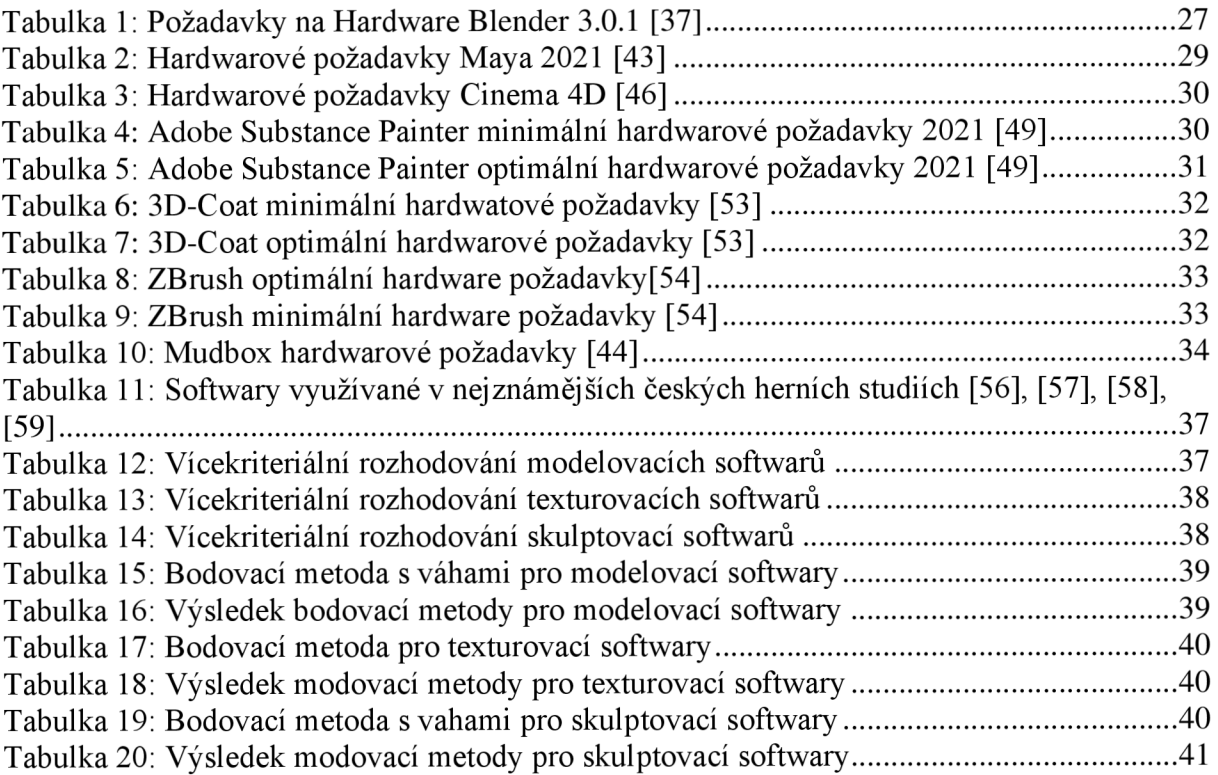

# **1 Úvod**

Dnešní doba si již nedokáže představit život bez výpočetní technologie, působnost této technologie sahá do každého druhu průmyslu, a i do všedního života. Dříve, kdy se lidé museli spoléhat na svou vlastní paměť a rozum, teď již stačí pouhých pár sekund za používání jakéhokoli výpočetního zařízení a jakékoli zjištění informace nebo úkon je vyřešen bez sebemenší námahy.

Postupem času došlo k mohutnému technologickému pokroku v celém informačním oboru, jak v softwarovém, tak hardwarovém hledisku. Jeden z nej důležitějších sektorů je právě počítačová grafika. Velká část rozvoje tohoto odvětví vděčí právě se zdokonalovanému hardwaru, který nyní dovoluje rychlejší a přesnější vykreslování grafických objektů.

Počítačové hry byly bezpochyby považovány, za obrovský skok pro budoucí počítačovou grafiku a dosahovaly postupně větší a větší obliby. Od primitivních 2D pixelových her se postupně dopracovaly na 3D zobrazení. Přidáním třetího rozměru vzniká relativně přesná simulace reálného světa. Herní svět však není jediným využitím tohoto typu počítačové grafiky, dalšími odvětvími využívající počítačovou grafiku je komerční využití nebo filmový průmysl. Pro filmový a komerční průmysl se nepožadují dodržovat taková přísná pravidla, jako je tomu například pro herní průmysl, kde se bere zřetel na počet polygonů ve scéně, jelikož výsledné modely nejsou před renderovány, jako je tomu právě u zmíněného filmového průmyslu.

Motivací pro tuto bakalářskou práci s tématem "Porovnání 3D grafických softwarů pro herní průmysl" je informovat čtenáře o postupu v herním průmyslu, následných možnostech z hlediska výběru softwarů a názorné ukázání postupu tvorby. Nyní již existuje mnoho softwarů zabývajících se jednotlivými kouty tvorby v počítačové grafice. Bakalářská práce zkoumá rozdíly mezi nimi, a analyzuje, jaké programy by byly vhodné pro uživatele či společnosti na základě druhu práce.

Teoretická východiska pojednávají po základech grafiky, jak z 2D tak 3D hlediska, zároveň se zabývají problematikou vývojářského týmu, jeho složení, postup při tvorbě vybraných assetů a možnosti softwarů, které pro svou práci mohou používat. Dále vybrání kritérií pro hodnocení softwarů, které se používají v herně vývojářském prostředí a následně vybranou metodou rozhodování rozhodnout, které softwary se budou používat pro tvoření modelů v praktické části.

V praktické části se demonstruje postup práce ve vybraných softwarech a za pomocí těchto softwarů se utvoří model dekorace, kde se zachytí tvorba podle východisek z teoretické části. Dále také dodatečně vybraného modelu charakteru, který umožní smysluplné užití nástrojů pro rozpohybování nebo deformaci modelu a závěrem bude prodiskutování výsledků modelů.

# **2 Cíl práce a metodika**

## **2.1 Cíl práce**

Hlavní cíle bakalářské práce jsou objasnění teoretických principů 3D grafiky v kontextu použitelnosti a využitelnosti jejího uplatnění v herním vývoji. Dále zmapování momentálního stavu českého trhu této problematiky a zjištění kladených požadavků na tuto problematiku z hlediska používání daného softwaru.

Částečným cílem této části práce je bližší rozbor teoretických základů herního designu, dále také popsání a představení programů, které se pro herní tvorbu v herních studiích používají. Také představení jejích následných kladů a záporů, dle kterých bude vyhotovené rozhodnutí o nej optimálnějších softwarech pro danou tvorbu.

Dalším hlavním cílem je objektivní volba odpovídajícího softwarového nástroje pro vytváření 3D modelu pro herní průmysl v ohledu na přívětivost k naučení. Dílčím cílem je prezentace několika zastupujících programů k porovnání a na základě jejich stanovených kritérií, vyhodnocení softwarů.

Stěžejním cílem této práce je porovnání funkčnosti, přívětivosti a analýza funkcí a nástrojů, na relevantních příkladech. Pro tento cíl budou vytvořeny modely v daných softwarech pro demonstraci postupu v herních studiích.

## **2.2 Metodika**

Použitá metodika zadané bakalářské práce bude založená na studiu, analýze a práci na dostupných informačních a odborně literárních zdrojích a používaných softwarech.

Na podkladě syntézy teoretických poznatků a dosažených výsledků budou formulovány závěry této bakalářské práce a následně zobecněny pro další možná použití. Praktické řešení bude zrealizované ze stanovených kritérií pro bodovací metodu, naučenou během studia. Po vícekriteriální analýze se vybere ze stanovených softwarů, kdy pro modelaci to budou softwary Blender, 3dsMax, Maya nebo Cinema 4D, pro textury aplikace Adobe Substance Painter nebo Photoshop a v poslední řadě pro sculpting softwary ZBrush, Mudbox a nebo 3D-Coat.

Na podkladě syntézy výsledků a teoretických poznatků, budou formulovány závěry této bakalářské práce a následně vyhotoven postup při tvorbě 3D modelů, ve stejném duchu jako v herním studiu.

# **3 Teoretická východiska řešené problematiky**

## **3.1 Počítačová grafika**

Počítačová grafika je obor ve výpočetní technice, který se velmi dynamicky rozvíjí. Není to až tak dávno, kdy nebylo možné na osobním počítači v domácnosti editovat obrázek. V minulosti takovou možnost vlastnili jen grafické, reklamní a televizní studia se svými "superpočítači". [1]

Nej větším impulzem pro vývoj počítačové grafiky byl právě se rozvíjející trh a zdokonalující se výpočetní technika. Právě výkonnější procesory, grafické karty a dostatečné množství operační paměti umožňují, aby již každý uživatel osobního počítače mohl za pomoci daného softwaru vytvářet doslova virtuální světy a grafická kouzla. Programy na zpracování grafiky jsou také dostupnější a nejsou tak náročné na hardwarové vybavení. [1]

Většina oborů dnes využívá počítačovou grafiku, ať už jde o fyzické materiály (letáky, billboardy, knihy atd.) nebo čistě datové služby (hry, filmy, webové stránky apod.). Nej vy užívanější obory grafických služeb jsou například filmová nebo herní studia, marketing, webové služby a IT firmy. [1]

#### **3.1.1 Rastrová grafika**

Bitmapová neboli rastrová grafika je jedním ze základních 2 způsobů, jakým počítače pracují a zpracovávají obrázkové informace. [2]

Obrázek v rastrové grafice je uložen bod po bodu a uspořádán do mřížky. V každém bodu (pixelu) obrázku musí být uložena jeho barva, kontrast a jas, podobně jako je to například u fotografií. Z těchto pixelů se poté skládá celkový obraz. [1], [2]

Kvalita finálního zobrazení se odvíjí od počtu těchto barevných bodů a od jejich barevné hloubky. Přepsáním jejich barevné informace se poté provádí úpravy. Tento princip používají všechny grafické editory jako například volně dostupný Gimp nebo Krita, a dále také nej používanější Adobe Photoshop. [2]

#### **3.1.2 Vektorová grafika**

Programy, které s vektorovou grafikou pracují, ukládají grafické informace ve formě matematických zápisů. Ten definuje tvar čáry a křivky, které jsou základními kameny všech objektů v obrázku. [1]

Vektorové objekty mohou být také libovolně uspořádány, modifikovány nebo transformovány. Jednotlivé objekty mohou být i libovolně prolínány, nebo se v libovolném pořadí překrývat jeden objekt přes druhý. Tím je umožněno kdykoli manipulovat, nebo jakkoli změnit parametry vektoru, tvar a vlastnosti objektu. [1]

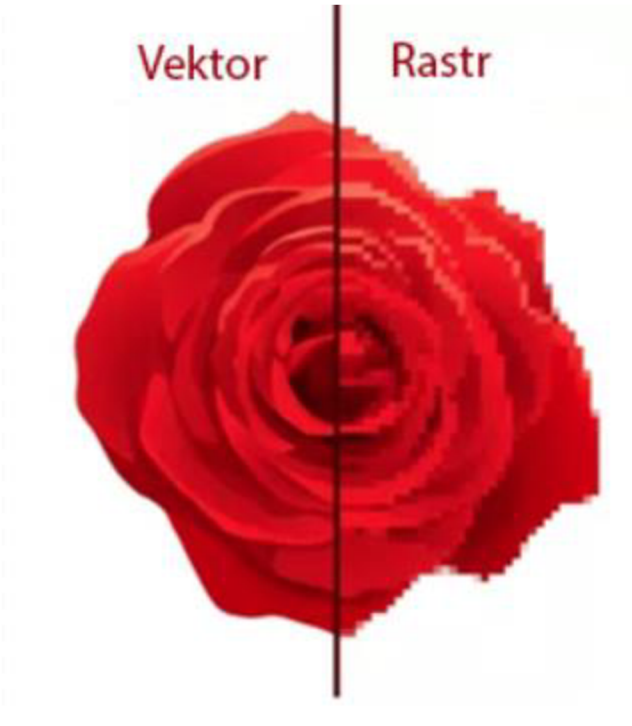

**Obrázek 1: Srovnání Rastrové a Vektorové Grafiky [3]** 

### **3.1.3 Trojrozměrná grafika (3D)**

Trojrozměrnou grafiku, tedy 3D, lze považovat za rovinnou grafiku, která používá třetí rozměr. UI většiny programů tedy definuje prostor pomocí os (x, y a z). [4], [5]

Zábavní průmysl je pro 3D grafiku jedním z hlavních uplatnění, používá se primárně při tvorbě animací pro filmový nebo herní průmysl. Prvním celovečerním 3D filmem, byl od studia Pixar, Toy Story (Příběh Hraček), který byl v roce 1995 promítán v kinech.

Avšak dnes je odvětví 3D grafiky natolik rozšířené, že se používá i ve vědě, zdravotnictví, stavitelství, ale i v historii, právě díky svým simulačním schopnostem.

Celou scénu formují tzv. "Modely". Každý z těchto modelů, tvoří síť (dále mesh) rovinných obrazců, též označovány jako "polygony". Polygony mají několik tvarů, nej častějšími jsou trojúhelníkové nebo čtvercovité rovinné obrazce. Vrchol *polygonu* se nazývá "vertex", který může být součástí několika ploch zároveň, přičemž nejmenší počet vertexů odpovídá třem. *Polygony* nelze samostatně ohnout, pro vytvoření například oblého tvaru, je tedy zapotřebí buď polygon rozdělit, či přidat další obrazce. Celková složitost modelu závisí na

počtu polygonů, díky kterým je možno zachytit i sebemenší detail. Samozřejmě s větším množstvím polygonů je i vyšší náročnost na paměť a celkový výkon našeho hardwaru. [5]

Velice podstatnou součástí vzhledu modelu tvoří materiál a textury. Materiálem je na mysli definování jeho vlastností, jako je například průhlednost, odraz, barva a jiné. Textura je 2D obrázek, který model obsahuje. Při dobrém zvolení kombinací lze dosáhnout realistického či stylizovaného zobrazení, díky čemuž se dá docílit až k nerozeznatelnému výsledku od předlohy.

Proces vedoucí ke vzniku 3D modelů se nazývá modelování, je založen především na kreativitě daného umělce, tedy lze namodelovat opravdu cokoli, co si daný uživatel dokáže představit. Zároveň se jedná i o časově náročnou část procesu pro celý projekt, na základě hloubky požadovaných detailů a počtu modelu pro celou scénu. Celá kompozice se poté převede do snadno využitelné a plnohodnotné 2D formy. Tento proces se nazývá "renderování" (rendering), kde se jedná o převod 3D objektů do 2D rastrových obrázků.

Celková kvalita závisí na několika detailech, kterými jsou zejména osvětlení, stínování, kompozice, rozlišení textur, materiálu apod.. Renderovat lze i videa, kde jde o stejný princip jako bitmapy. Filmy nebo videa se skládají ze snímků, pro celkový převod, je potřeba každou jednotlivou část vyrenderovat zvlášť. Software si pak sám všechny vyrenderované snímky spojí do jedné velké části a uloží do patřičně zvoleného formátu. Celkový čas, který kompozice zabere, závisí na mnoha faktorech, ať už na detailu textur, velikosti modelu, ale především na hardwarové výkonosti našeho přístroje. [6]

# **3.2 Video herní vývoj**

Vývoj video her je proces, který provádí jednotlivý vývojář nebo až mezinárodní tým vývojářů po celém světě. Takový vývoj je obvykle financován vydavatelem a dokončení videohry může trvat i několik let. Nezávislý herní průmysl je nyní na vzestupu, díky menší náročnosti na čas, peníze a dostupnému softwaru pro takovýto vývoj, jako například Unity nebo Unreal Engine, který je do stanoveného obratu studia zadarmo. [7]

#### **3.2.1 Vývoj ářský tým**

Vývojářský tým může mít různé velikosti od malých, které vytvářejí neformální hry (indie), až po stovky, ne-li tisíce zaměstnanců a produkci několika velkých titulů. Ve studiích si nyní rozděluji dílčí úkony vývoje hry, kdy jednotlivé pracovní pozice se mohou zcela lišit. Avšak největší počet členů je právě v uměleckém odvětví, poté následují programátoři,

designeri a nakonec zvukaři. V minulosti tomu tak nebylo, dříve byl programátor, umělec a návrhář jedna a tatáž osoba. Pro vývoj jsou také nezbytné oddaní spisovatelé plní zkušeností se psaním video herních scénářů, nebo testeři, kteří hledají ve hrách chyby, které se nejlépe před vydáním opravují. [8], [9]

## **3.3 Herní a filmové assety**

Herní assety zahrnují jak realistická, tak stylizovaná mistrovská díla, která lze ve hrách nebo filmech použít k vytvoření nádherného prostředí. 3D hra zahrnuje postavy, předměty, prostředí, vozidla, ikony, speciální efekty, hudbu na pozadí a zvukové efekty. Assety, které poté vkládáme do her, utváří herní vývojáři, umělci nebo modeláři. Zároveň se vývoj těchto assetů velmi rychle vyvíjí, díky čemuž u hry, která se v minulých letech zdála velice populární mezi veřejností, je nyní větší pravděpodobnost, že nebude tak populární a bude se považovat za méně zajímavou, až za zastaralou. [10], [11]

Vývoj 3D herního assetu vyžaduje více, než jen obyčejný nápad. Vyžaduje dokonalost a osobitost, která není lidskou rukou kolikrát dosažitelná. Prostředí hry vyžaduje, aby ikonické kousky ze skutečného světa pobývali v pozadí, díky čemuž může být scéna víc a víc úchvatnej ší a dechberoucí. [10]

Herní assety se dají sehnat i mimo studia či firmy, využívá se proto outsourcing neboli externí zajištění assetů. Využívá se hlavně ve chvíli, kdy není tolik času k vývoji, právě v případě, kdy existuje nějaký určitý deadline, nebo není možné si dovolit chyby a je potřeba profesionál v daném odvětví. [10]

Pokud není možné si dovolit pořídit přímo experta pro tvorbu daného assetu, a nezáleží až tolik na detailu, existuje mnoho internetových obchodů, kde se assety dají koupit, většinou za nízkou cenu a skvělou kvalitu. Nejznámějšími obchodními stránkami jsou například TurboSquid, CGTrader, BlenderKit, Unreal Engine Marketplace a Unity Asset Store. [11], [12]

#### **3.3.1 Pracovní postup tvorby assetů**

Proces tvorby assetů může být někdy opravdu zdlouhavý a pokud je žádoucí dosáhnout úžasných detailů, může takováto tvorba trvat i měsíce k dosažení požadovaných výsledků. Celý proces má 3 hlavní kroky, nápad, modelování a texturování. [13]

![](_page_17_Picture_0.jpeg)

**Obrázek 2 Tvorba 3D herního assetu krok za krokem [14]** 

# 3.3.1.1 Reference

Motivací pro vytvoření nového modelu, může přijít z mnoha důvodů, může to být například to, že hra přímo takový model potřebuje, nebo se herní svět potřebuje něčím vyplnit. Po vytvoření představy, co by se mohlo hodit do daného herního světa, se začíná s hledáním představy a reálné podoby modelu, povětšinou za pomocí stránek Googlu, Pinterestu nebo se také můžou použít pouze vlastní nákresy, které se nazývají concept arty či vlastní pořízené fotografie. [15]

#### 3.3.1.2 Modelování & Sculptování

V momentě, kdy je utvořená představa o chtěném assetu, je dobré strávit čas nad tvarem a formou použitím některého z 3D modelovacích softwaru, jako je například Blender, Maya, Cinema4D nebo 3Dsmax. [15]

Je vhodné několikrát popřemýšlet i nad použitím ve hře, v mnoha případech je třeba během modelování assetu promyslet, jestli některé části nebude lepší modelovat separátně. Díky separovanému vymodelování se může zajistit, že hráč ve hře s těmito komponenty může pohybovat neboje upravovat. A zároveň si představit, kde daný objekt bude ležet, zadní strana modelu nebude hráči na očích, tedy není třeba jej dělat z mnoha polygonů a s velkou UV mapou.

Konečný takzvaný "polycount" je velice důležitý, může ovlivnit výkon hry, pokud se sečtou veškeré polygony v dané scéně. V PC nebo konzolových verzích se na polycount nemusí tak hledět, avšak na druhou stranu v případě mobilních her je rozpočet polygonů ve scéně velice striktní a důležitý, může mít za následek plynulost, nebo dokonce fungování celé aplikace. [15]

Sculptění používá velice odlišnou metodu postupu práce v modelování. Místo pracování s jednotlivými prvky (vertexy, hrany, plochy) na modelu, se změny provádí za pomocí štětců. Sculptění vysloveně manipuluje s geometrií v dané oblasti štětce. Pomocí sculptingu se modelu dodávají potřebné nebo chtěné detaily, proto nám software umožňuje vyřezávat, tlačit, tahat,

svírat a vyhlazovat daný objekt, díky čemuž se dokáže uskutečnit napodobení skutečného objektu a textur se všemi potřebnými detaily. [16]

Práce v takovém softwaru působí jako práce se skutečnou hlínou, právě díky pomocí velice komplikovaných výpočtů, kdy vytváří podrobný polygonový mesh. Nejčastěji se začíná s širokými manipulacemi, kdy software pracuje podobně, jako tradiční sochař. Prvně utvoří tvar a křivky daného objektu, poté přechází k podrobnější práci, kdy se navýší počet polygonů. [17]

Pokud je umělec spokojený se svým výsledkem, následuje optimalizace počtu polygonů, aby se zmenšila celková náročnost pro další použití za pomocí komprese nebo decimace. [17]

![](_page_18_Picture_3.jpeg)

**Obrázek 3: Objekt modelovaný pomocí Sculptingu [18]** 

#### 3.3.1.3 Retopologie

Retopologie je proces, kdy se zjednodušuje vysoce detailní model do mesh topologie tak, aby byla čistší a snadněji se s ní pracovalo. Retopologie je potřeba pro pozměněnou topologii vyplívající z tvarování, opotřebení nebo decimované topologie, například při 3D skenování nebo sculptingu. Retopologizování meshe je často nutné, pokud se má mesh daným způsobem zdeformovat. [19], [20]

Deformace zahrnuje rigging nebo fyzikální simulaci, jako například v případě látky, pohyb těla, nebo roztříštění tělesa. Retopologie se dá provádět ruční manipulací s geometrií v určitém režimu úprav nebo pomocí automatizovaných metod jako například remeshing v Blenderu. Remeshing je automatická technika, která obnoví geometrii s jednotnější topologií. Remeshing buďto ubírá nebo přidává množství topologie v závislosti na námi definovaném rozlišení. Tato technika je zejména velmi využívána po sculptění, pro generování lepší topologie. [19]

![](_page_19_Picture_1.jpeg)

**Obrázek 4: Retopologizování obličeje v Blendem [20]** 

## 3.3.1.4 UV mapování & Unwrapping

U V mapa je plochá reprezentace povrchu 3D modelu, která se používá ke snadnému vložení textur. Tento proces se nazývá UV rozbalení (unwrapping).

U a V znázorňují vodorovné a svislé osy daného 2D prostoru, jelikož X, Y, Z se již ve 3D užívají. Jakmile je polygonální mesh vytvořen, dalším krokem je její takzvané "rozbalení" do UV mapy, díky čemuž se může meshy dodat život tak, aby vypadal realističtěji.

Zde přichází na řadu UV mapování, jelikož jde o proces převodu 3D meshe do 2D informace, musí se kolem ní dát obalit 2D textura. Nic jako 3D textura neexistuje, proto jsou vždy všechny textury založeny na 2D obrazu. [21]

![](_page_20_Picture_0.jpeg)

**Obrázek 5: Kostka UV unwrappnutá do 2D UV mapy [22]** 

Po utvoření UV mapy se začíná se hlavní části UV rozbalování neboli Unwrapping, za použití nástroje šev (seam). Seamy, jsou nevyhnutelným vedlejším efektem zploštění jakékoli 3D geometrie. Seam je část meshe, kde se mesh musel rozdělit, aby bylo možné 3D útvar přetvořit na 2D UV mapu.

U V unwrapping je pro uživatele vždy kompromis a je nutné nalézt co nejmenší deformaci wireframe modelu a zároveň potřebuje minimální počet těchto seamů. Wireframe, znázorňuje u 3D meshe jeho hrany, zjednodušuje se tak orientace u komplikovanějších objektů ve scéně nebo při znázornění topologie na vyrenderovaných fotografiích modelu.

Za pomocí nanesením šachovnicového vzoru se zjišťuje, zda se zdařilo vyhnout zkreslení při unwrappingu. Nevýhodou této metody, kdy za použití seamů, pro rozdělení UV mapy, je počet polygonů, které se po švech vytvoří. [21]

#### 3.3.1.5 Texturování, Materiál & Baking

Materiál definuje optické vlastnosti objektu, jako například barvu, odraz, matnost. Textura je vzor, který pouze narušuje jednotný vzhled téhož materiálu. Velmi málo objektů v reálném světě má zcela jednotný povrch. Namísto toho, má většina vzor anebo barevnou variaci, jako například rýhy ve dřevě nebo maltu v cihlové zdi. [22]

Textury mohou ovlivňovat materiál různými způsoby, například měnit jejich barvy. Více textur se může vzájemně ovlivňovat, čímž utváří zajímavé efekty. Zároveň textura nemůže být bez objektu, vždy k sobě textura musí mít připojený materiál.

Pečení (baking) je, jak název napovídá, ukládání neboli "vpečení" souvisejících informací z 3D meshe do texturového souboru (bitmapy). Většinu času tento proces zahrnuje

další mesh. V tomto případě se informace z prvního meshe nejprve přenese na UV mapu druhého meshe, do textury. [22], [23]

Pro baking jsou k výběru 2 různé varianty. Baking na jeden mesh, kdy při generaci informací se spoléhá na aktuální mesh nebo baking z jednoho meshe na druhý, přičemž se vypočítá informace z jednoho meshe a výsledek se přenese na druhý mesh.

Druhá metoda bakingu závisí hlavně na vlastnostech meshe. Proto musí být mesh čistý a zbaven veškerých možných chyb, které se dají v geometrii nalézt. [22]

#### 3.3.1.5.1 PBR

Physically-based rendering je v poslední době velmi vzrušujícím definovaným trendem vykreslování v reálném čase. Cílem PBR je použít několik map textur k ovládání různých vlastností daného materiálu a určit tak, jak povrch bude reagovat na světlo. PBR je nová metoda vykreslování, která se odlišuje od physically-based shadingem, neboli stínícím systémem. Uvažuje se v ní o podrobnější představě, jak funguje chování světla a povrchu. Tyto schopnosti shadingu natolik pokročili, že některé staré aproximace lze nyní bezpečně zaměnit, spolu se starými způsoby, jak tvořit naše vybrané umění. [24]

Rozptyl a odraz, jsou dva hlavní pojmy popisující nej základnější myšlenku oddělující interakci povrchu a světla. Když světlo dopadne na hranici povrchu, jeho část se odrazí od povrchu a odejde na opačnou stranu normály. Na hladkém povrchu díky tomu vznikne zrcadlový vzhled. Ne všechno světlo se odráží od povrchu. Některé často proniknou právě do nitra osvětleného povrchu nebo objektu, tedy světlo bude absorbováno materiálem (čili se přemění na teplo), nebo se rozptýlí uvnitř. Část rozptýleného světla se stále může dostat zpátky z povrchu a pro nás se tak stává viditelným pro lidské oko nebo kamery.

![](_page_22_Picture_0.jpeg)

**Obrázek 6: Popisuje funkci odrazu a povrchu materiálu [23]** 

Dále se pro PBR používá microsurface, který definuje, jak je povrch hrubý nebo hladký. Dalším je i míra všech typů odrazivosti, jako je například specular, metalness a index lomu světla (IOR). [24]

![](_page_22_Figure_3.jpeg)

Ambient occlusion je metoda stínování, která zaznamenává skalární hodnotu v každém bodě povrchu objektu a udává průměrnou míru samo okluze, ke kterému dochází v daném bodě povrchu. Měří, do jaké míry je na povrchu dané místo zakryto okolními světelnými zdroji. [25], [26], [27]

#### 3.3.1.5.2 Barvy

Teorii barev založil Sir Issac Newton roku 1666 a také vynalezl barevné kolo. Newton rozuměl barvám, jako lidské vnímání, nikoli jako vlnové délky světla.

Systematicky poté kategorizoval barvy do 3 skupin:

Primární (červená, modrá, žlutá) Sekundární (směs primárních barev) Terciální (směs primárních a sekundárních barev)

Pro designovou harmonii se používá barevné schéma a teplota barev. Například při návrhu obrazu používají návrháři aditivní barevný model, kde jsou primárními barvami červená, zelená a modrá. Barvy by měly optimalizovat zážitek pro naše uživatele v atraktivních rozhraních. [28], [29]

Barevnými schématy jsou:

- Jednobarevný Jeden odstín a vytvoří další prvek z jiného odstínu a odstín toho samého.
- Analogický Použití tří barev umístěné vedle sebe v barevném kole od Isaaca Newtona.
- Komplementární Vzniká maximální kontrast, kdy se použijí barvy opačné, jako například modrá a žlutá, jsou naproti sobě v barevném kruhu.
- Compound Harmony Přidáním barev z obou stran našeho vybraného doplňkového barevného páru, díky čemuž se změkčí kontrast.
- Trojice Tři barvy, které jsou stejně vzdálené na barevném kole, (tj. 120 ° od sebe). Může se tak vytvořit vizuálně přitažlivější návrh, než je s doplňkovým schématem
- Tetradický Čtyři barvy, které jsou dvěma sadami komplementárních párů a dále jednu barvu z dominantní barvy. To umocňuje bohaté a zajímavé návrhy. Vzniká tak rovnováha mezi teplými a studenými barvami.
- Čtvercový Další varianta tetradického schématu, kdy se použijí čtyři barvy rovnoměrně rozmístěné na barevném kole (tj. 90 ° od sebe). [28]

![](_page_24_Figure_0.jpeg)

**Obrázek 8: Vyobrazení barevného schématu [28]** 

# **3.4 Programy pro tvorbu 3D modelu**

3D modelovací software dokonale umožňuje vytvářet fotorealistické ilustrace a makety, které jsou přesvědčivé pro klienty, a také díky nim uživatel rozšiřuje své dovednosti při vytváření návrhů produktů, charakterů nebo živého prostředí. Existuje mnoho softwarů pro 3D modelování, nejčastěji se ale rozdělují, jestli jsou volně dostupné, nebo placené v podobě předplatného. [30]

V dnešní době se dá využít celá škála programů. Přestože má většina programu podobné znaky, každý má svůj vlastní vzhled a specifické funkce. Proto většina profesionálních modelářů, jak v herním, tak filmovém průmyslu, využívá ke své práci několik programů, aby našli a využili jeho nejlepšího potenciálu pro svou práci. [31]

#### **3.4.1 Typy programů**

Mnoho tvůrců používá na každý krok herního vývoje jiný nástroj. Nejdříve následující programy na modelaci jednoduchých meshů a scén. Programy zároveň vlastní soubory funkcí a nástrojů pro pohodlné a jednotné tvoření poutavých scén nebo objektů během krátké doby. Avšak postrádá pokročilejší knihovny a funkce, které lze vyřešit pouze pomocí implementací externích výrobců. Mezi tyto programy náleží například Blender, SketchUp, 3ds Max, Cinema 4D nebo Maya. [31]

Dalšími modelářskými programy používané většinou ke tvorbě postav, kde je potřeba komplikovanější a detailnější práce s hmotou jsou často využívány programy s technikou podobné sochařství. Důvodem, proč jsou sculpting programy tak oblíbenými mezi designéry a tvůrci je ten, že se dají využívat jeho potenciálu právě pro možnost vkládat sebemenší detail do meshe. Mezi hlavními zástupci těchto programů je zejména nejvyužívanější program ZBrush, za ním Mudbox, nebo méně známý, avšak vzkvétající 3D-Coat. [32], [33]

V neposlední řadě specifický 3D program 123 Catch, který vytváří 3D mesh pomocí zhotovených fotografií daného objektu. Objekt se fotí z každého úhlu, díky čemuž se dokáže zachovat sebemenší detail. [31]

Pro textury se ve většině případů používají úplně odlišné programy, ačkoli se dají použít i modelovací, kde se pracuje s takzvanými texture nodes. Programy pracující s texturami, bakingem a například i s renderem je Substance Painter nebo Substance Designer od firmy Adobe, která tento software odkoupila od firmy Substance, Marvelous Designer, který je nejpoužívanější pro módu [32] nebo 3D-Coat, předně používaný na kreslené textury. [30], [31]

#### **3.4.2 Programy využívané pro herní tvorbu**

#### 3.4.2.1 Blender

Blender je bezplatná a open source software, od firmy Blender Foundation pro 3D tvorbu. Podporuje naprosto celou 3D škálu potřebnou pro plnohodnotnou tvorbu - modelování, rigging, animaci, simulaci, rendering, kompozice a motion tracking, dokonce pracuje i úpravu videa a tvorbu videoher. Pokročilí uživatelé mohou využít i Blender API na skriptování v Pythonu, pro přizpůsobení aplikace a psaní speciálních nástrojů pro svou tvorbu, díky čemuž se Blender stále vyvíjí a jeho vývoj a zdokonalování se projevují na budoucích verzích Blenderu. [35]

Blender je multiplatformní čili funguje velmi dobře na Linux, Windows i Macintosh operačních systémech. Zároveň rozhraní používá i OpenGL k zajištění konzistentního zážitku. Jakožto komunitně řízený projekt pod GNU General Publlic License, má veřejnost veškeré právo provádět malé, ale i velké změny v kódově základně softwaru, což přináší nové funkce, opravu chyb a lepší individualitu pro použití. Zároveň, jak bylo zmíněno, je volně dostupný, ale kterýkoli uživatel se může podílet investicí v jakékoli finanční výši, díky čemuž se Blender Foundation a také samotný Blender dále rozvíjí v tento již tak výkonný nástroj. [36]

Zároveň je systémově velice nenáročný, jak o sobě požadavky sami vypoví.

|            | <b>CPU</b>       | <b>RAM</b> | Display       | <b>GPU</b>           | <b>OS</b>     |
|------------|------------------|------------|---------------|----------------------|---------------|
| Minimální  | 64-bit 4jádro    | 8 GB RAM   | <b>FullHD</b> | GPU s 2 GB           | W 8.1         |
|            | s podporou       |            |               | <b>RAM</b><br>$^{+}$ | MacOS 10.13   |
|            | SSE <sub>2</sub> |            |               | OpenGL 4.3           |               |
| Doporučený | 64-bit 8jádro    | 32 GB RAM  | 2560x1440     | s 8GB<br>GPU         | W10           |
|            |                  |            |               | <b>RAM</b>           | MacOS<br>11.0 |
|            |                  |            |               |                      | Apple Silicon |

**Tabulka 1: Požadavky na Hardware Blender 3.0.1 [37]** 

Také je velmi doporučované vlastnit grafický nebo pen tablet. Speciálně v momentech, kdy jednoduché modelování s tvary, přeroste v náročnější práci v podobě skulptování.

Blender každým patchem prochází mnoha updaty, kdy největší viditelnou změnou prošlo předělání uživatelského rozhraní právě v červenci roku 2019 zjednodušení navigace, vylepšený viewport, gizmos a nástroje. Dále byl také přiveden renderer Eevee, který je nový, fyzikálně založený real-time renderer. Také mnoho tužek prošlo změnou a také vylepšení cyklů, modelování, animace a import/export. Hned na to v listopadu následovalo přepracování skulptovacích nástrojů, odstranění šumu, vylepšení Eevee renderu a přepsání knihoven.

![](_page_27_Picture_0.jpeg)

**Obrázek 9: Staré uživatelské rozhraní Blendern [38]** 

![](_page_27_Figure_2.jpeg)

**Obrázek 10: Nové uživatelské rozhraní Blenderu [39]** 

### 3.4.2.2 Autodesk Maya

Autodesk Maya, zkráceně Maya se nejčastěji využívá ve filmovém průmyslu k vytváření animovaných a kreslených filmů, nebo dodává speciální efekty jakémukoli videu. Software poskytuje širokou škálu možnosti pro vytváření prakticky jakéhokoli modelu. [38]

Software vlastní firma Autodesk, která je nadnárodní softwarovou firmou zaměřující se na 3D grafiku, ať už se jedná o architekturu, projektování, stavebnictví, strojírenství nebo zábavní průmysl. [41], [42]

#### **Tabulka 2: Hardwarové požadavky Maya 2021 [43]**

![](_page_28_Picture_108.jpeg)

#### 3.4.2.3 Autodesk 3ds Max

Zatímco Maya je používanější ve filmovém průmyslu, tak 3ds Max je využívanější pro herní tvorbu a architekturu, 3ds Max se řadí mezi ty nejpopulárnější programy v průmyslu, je dobře známý tím, že má ohromnou sadu nástrojů pro umělce. [41], [44]

Program vlastní již zmíněná firma Autodesk. Pokud jde o modelování 3ds Max nemá konkurenci v rychlosti a jednoduchosti pro tvorbu meshe. Software se zároveň dokáže poprat a zpracovat několik fází animačního kanálu, včetně před vizualizaci, layout, kamery, modelování, texturování, rigging, animaci, VFX, osvětlení a rendering. 3ds Max je nej rozšířenější program využívaný mnoha profesionálními studii a utváří tak velmi významnou součást jejich tvorby.

Požadavky pro tento software se od Mayi zásadně neliší. Jediný větší rozdíl, je potřebné místo na disku, a to z 4 GB pro Mayu na 9 GB. [41], [43]

#### 3.4.2.4 Cinema4D

Cinema 4D je dalším celosvětově populárním programem pro 3D modelování, vizualizace a animaci. Pyšní se legendární stabilitou, snadným ovládáním a otevřeností. Cinema 4D disponuje širokou škálou importů a exportů rozličných grafických formátů, přátelským uživatelským rozhraním a velkou rozmanitostí knihoven a pluginů.

Přes tyto rozšířené funkce není program určený pro využití ve výrobním procesu z důvodu absence NURBS modelování. [45]

**Tabulka 3: Hardwarové požadavky Cinema 4D [46]** 

|         | <b>CPU</b>                             | <b>GPU</b>  | <b>RAM</b> | <b>OS</b>              |
|---------|----------------------------------------|-------------|------------|------------------------|
| Windows | Intel $64$ -bit nebo AMD $64$ -bit $+$ | GeForce 900 | 8 GB       | W <sub>10</sub> 64-bit |
|         | SSE3 support                           | nebo vyšší  |            |                        |
| macOS   | Intel-based Apple Macintosh            | GPUFamily1  | 8 GB       | Verze 10.14.6          |
|         | nebo Apple M1-powered Mac              | $v3$ nebo   |            |                        |
|         |                                        | vyšší       |            |                        |
| Linux   | Intel $64$ -bit nebo AMD $64$ -bit $+$ | GeForce 900 | 8GB        | CentOS 7, 64-bit       |
|         | SSE3 support                           | nebo vyšší  |            | Ubuntu 18.04 LTS,      |
|         |                                        |             |            | 64-bit                 |

## 3.4.2.5 Substance softwary

Adobe substance 3D Painter a Substance 3D Designer se řadí mezi nejpoužívanější a nej dostupnější nástroje pro texturování 3D objektů, od pokročilých štětců po smart materiály, které se automaticky přizpůsobí modelu, díky čemuž uživatel vdechne svému umění život takřka jedním kliknutím. [47], [48]

Substance 3D Painter je široce používaný nástroj jak v herní, tak ve filmové produkci, dá se použít i v produktovém, oděvním designu, ale i architektuře. Široce využívaná profesionály po celém světě. [47]

Substance 3D Designer se specializuje na tvorbu námi vymyšleného materiálu, vzoru, obrazového filtru, osvětlení prostředí, a i 3D modelu. Je velice důležitou součástí sady procesů při veškeré tvorbě. Obsahuje také bohatou knihovnu uzlů, s nimiž se snadno utváří zcela nový datový zdroj. [48]

| Minimum | <b>OS</b>       | <b>CPU</b> | <b>GPU</b>          | <b>VRAM</b> | <b>RAM</b> | HardDrive  |
|---------|-----------------|------------|---------------------|-------------|------------|------------|
| Windows | W <sub>10</sub> | Intel Core | Nvidia Geforce GTX  | 4 GB        | 8 GB       | $20$ GB    |
|         | 64bit           | i3         | 1060                |             |            | <b>HDD</b> |
|         |                 | AMD        | Nvidia Quadro M2000 |             |            |            |
|         |                 | Ryzen 3    | AMD Radeon RX 580   |             |            |            |
| MacOS   | Mojave          | Intel Core | MD Radeon Pro 5300M |             | 8 GB       | $10$ GB    |
|         | 10.14           | i7         |                     |             |            | <b>HDD</b> |

**Tabulka 4: Adobe Substance Painter minimální hardwarové požadavky 2021 [49]** 

| Optimal | <b>OS</b> | <b>CPU</b>     | <b>GPU</b>            | <b>VRAM</b> | <b>RAM</b> | Hard       |
|---------|-----------|----------------|-----------------------|-------------|------------|------------|
|         |           |                |                       |             |            | Drive      |
| Windows | W10       | Intel Core     | Nvidia Geforce RTX    | 16 GB       | 32 GB      | 50 GB      |
|         | 64bit     | i9             | 3080                  |             |            | <b>SSD</b> |
|         |           | <b>AMD</b>     | <b>AMD Radeon RX</b>  |             |            |            |
|         |           | Ryzen 9        | 6800 XT               |             |            |            |
| MacOS   | Big Sur   | Intel Xeon     | <b>AMD Radeon Pro</b> |             | 32 GB      | 50 GB      |
|         | 11        | W <sub>9</sub> | W5700X                |             |            | <b>SSD</b> |

**Tabulka 5: Adobe Substance Painter optimální hardwarové požadavky 2021 [49]** 

Pro optimální používání softwaru Substance, je opravdu potřeba silná grafická karta, díky které se může zajistit plynulé pečení a zobrazování textur. Zároveň software dokáže zatížit i paměť RAM, která zajišťuje plynulý chod softwaru. Pro pohodlné používání Substancu se také doporučuje jakýkoli grafický tablet.

#### 3.4.2.6 Adobe Photoshop

Photoshop je software nejpoužívanější na trhu pro úpravu obrázků a retušování fotografií pro použití na počítačích s operačním systémem Windows nebo MacOS. Aplikace nabízí svým uživatelům možnost vytvářet, vylepšovat nebo upravovat fotografie, obrázky umělecká díla nebo ilustrace. Nástroje umožňují upravovat jak jednotlivé obrázky, tak i velké dávky fotografií. Aplikaci nyní lze vlastnit pouze za pomocí předplatného, které zahrnuje Photoshop, ale i další programy z předplatného Creative Cloud, jako například Adobe Illustrator nebo Adobe InDesign. [48]

Zároveň Photoshop v tuto chvíli stále vlastní funkci na import 3D objektu, a tak Photoshop dokáže pracovat s texturami pro importované modely, kdy se kreslí a přidávají filtry přímo na mesh. Avšak firma Adobe odkoupila od společnosti Substance jejich softwary, čili se tato možnost bude v budoucnu odstraňovat, ačkoli to bylo mezi tvůrci velice používaná možnost pro tvorbu textur. [51 ]

#### 3.4.2.7 3D-Coat

3D-Coat je balíček pro sculpting a texturování, který je velice často přirovnáván kZBrushy a nebo Mudboxu. Ačkoli lze najít některé podobnosti, 3D-Coat obsahuje mnoho jedinečných funkcí, jako jsou nástroje pro UV unwrapping.

Zásadním rozdílem, kterým se odlišuje od naprosto všech ostatních sculpting softwarů je ten, že namísto polygonových meshů, používá voxely. Voxely jsou ekvivalentem 3D pixelů. Voxely vytváří virtuální mřížku v 3D prostoru a mesh poté zabírá části této mřížky, a tak tvoří její tvar. Voxely se nachází například ve hře Minecraft, kde jsou prezentovaný s nízkým rozlišením a jsou tedy běžným uměleckým stylem. [52]

Voxely jsou založené na kostkách, a za použití vysokého rozlišení mřížky umožňuje, že použití hladkých křivek je stále možné, zatímco ostatní programy s polygonovými meshy jsou ploché roviny, které vytváří hladké křivky tím, že mají vysoký počet polygonů a používají vyhlazovací nástroje. Vzhledem k používání voxelů, nemusíme polygony nijak rozdělovat, což umělcům poskytuje lepší výkon počítače. Další důležitou výhodou je, že

3D objekt je plný, takže mesh není pouhá skořepina jako je u polygonových meshů, díky čemuž se umělcům některé deformační techniky provádí jednodušeji, ať už výpočetně nebo kreativně. [49]

**Tabulka 6: 3D-Coat minimální hardwatové požadavky [53]** 

| Minimal | OS         | CPU         | <b>GPU</b>   | <b>VRAM</b>                |
|---------|------------|-------------|--------------|----------------------------|
| Windows | 64-bit Win | M3 1.00 GHz | Intel HD     | 4 RAM                      |
|         | 7/8/10     |             | Graphics 615 | <sup>1</sup> (Není potřeba |
|         |            |             |              | <b>VRAM</b>                |

**Tabulka 7: 3D-Coat optimální hardwarové požadavky [53]** 

![](_page_31_Picture_143.jpeg)

#### 3.4.2.8 ZBrush

ZBrush je nejpokročilejším 3D sculpting programem. Odlišuje se především svým skoro až identickým napodobením tradiční sochařské techniky, kdy tvarování digitální hliněné koule se opravdu velmi podobá tradičnímu sochařství. [52]

Sochařské nástroje, kterými ZBrush disponuje umožňuje velice širokou míru tvůrčí svobody. Nejen, že umělcům za pomoci programu, je umožněno vytvářet organičtějších a často detailnějších modelů. Umělci se mohou svou zručností dopracovat rychlejšího výsledku než ve zmíněné Maye, Blenderu nebo 3ds Maxu. [52]

ZBrush byl vyvinut společnosti Pixelogic, Inc. A byl představen veřejnosti v roce 1999 a oficiálně vydán pro PC a Mac až v roce 2009. Dnes je nej pokročilejším 3D sculpting softwarem na trhu. [52]

| Optimal | <b>OS</b> | <b>CPU</b>         | <b>RAM</b> | <b>HDD</b> | Monitor    | <b>GPU</b>  |
|---------|-----------|--------------------|------------|------------|------------|-------------|
| Windows | $64$ -bit | Intel i5/7/Xeon    | 16 GB      | 100 GB     | 1920x1080  | 2008<br>a   |
|         | Vista     | <b>AMD</b>         |            | <b>SSD</b> | $32$ -bit- | $novější +$ |
|         |           | Ryzen/Threadripper |            |            | color      | OpenGL      |
|         |           |                    |            |            |            | 3.3         |
| Mac OS  | 10.11     | Intel i5/7/Xeon    | 16 GB      | 100 GB     | 1920x1080  | 2008<br>a   |
|         |           |                    |            | <b>SSD</b> | $32$ -bit- | $novější +$ |
|         |           |                    |            |            | color      | OpenGL      |
|         |           |                    |            |            |            | 3.3         |

**Tabulka 8: ZBrush optimální hardware požadavky[54]** 

**Tabulka 9: ZBrush minimální hardware požadavky [54]** 

![](_page_32_Picture_182.jpeg)

## 3.4.2.9 Mudbox

Mudbox je velice podobný programu ZBrush. Jedná se však o levnější variantu C G sculpting programu od firmy Autodesk, tudíž je skvělý pro každého, kdo má omezený rozpočet na předplatné, ať už se jedná o profesionála nebo začínajícího nadšence v tomto oboru. Má velmi podobný proces tvorby, jako je tomu se skutečným modelováním v hlíně, což uživatelům umožňuje přidávat další detaily. [55]

Tento produkt byl vytvořený společnosti Skymatter a to při práci na trilogii Pán prstenů, aby zlepšila jejich kreativitu. Poprvé byl použit jako úplný produkt na filmu

King Kong (2005) a verze 1.0 byla pro veřejnost zpřístupněna začátkem roku 2007, těsně předtím, než byl Skymatter odkoupen společnosti Autodesk téhož roku. Software je uznávaný v oboru, a používají jej velké společnosti jako je Epic Games a Blur Studio. [53]

#### **Tabulka 10: Mudbox hardwarové požadavky [44]**

![](_page_33_Picture_123.jpeg)

# **3.5 Výběr softwarů**

# **3.5.1 Stanovení kritérií pro rozhodování**

Pro výběr nej vhodnějšího softwaru je nutné zvolit kritéria, díky kterým za použití určité metody rozhodování stanoví nej optimálnější softwary pro tvorbu modelů pro začínající herní studia.

# Kritéria:

- Uživatelské rozhraní, přehlednost
- Jazyk
- Cena
- Požadavky na software, stabilita
- Možnosti, doplňky, funkce
- Užívání ve vybraných herních studiích

# 3.5.1.1 Uživatelské rozhraní, přehlednost

V posledních letech prošel Blender značným změnám v uživatelském rozhraní a přehlednosti. Zároveň je stále založený na klávesových zkratkách a jednoduchému vyhledávání funkcí pomocí klávesy F3. Avšak Maya, 3ds Max a Cinema 4D mají skoro identické rozhraní, které může být i propracovanější.

Co se týče texturového softwaru je Substance Painter jasnou volbou, je přehledný, materiály, alphy, filtry a štětce jsou i volně dostupné na Substance fórech. Také používá podobný nástroj pro tvorbu vrstev jako Photoshop. Oproti tomu je Photoshop zastaralý a nenabízí žádné předběžné chytré materiály, jen štětce, filtry a alphy.

Sculpting software je ZBrush jedničkou v uživatelským rozhraní, kdy nabízí velice rozšířenou paletu nástrojů, díky čemuž si uživatel může nastavit rozhraní zcela dle svých preferencí. Mudbox se stejně jako většina Autodesk softwaru velmi podobá svým "bratrům", čili se předpokládá, že pokud uživatel používá Autodesk modelovací softwary jako je Maya nebo 3ds Max, tak se mu zalíbí i Mudbox. Naopak 3D-Coat je naprosto odlišný software, který vychrlí velké množství štětců a transformací, což může být v začátcích velmi matoucí.

#### 3.5.1.2 Jazyk

V dnešní době se většina softwaru snaží lokalizovat již i na Český Jazyk, kdy Blender, Cinema 4D již českou lokalizaci obsahuje. V případě texturovacího softwaru disponuje jen češtinou aplikace Photoshop. Avšak v dnešní době již není takový problém, pokud je software pouze v anglickém jazyce, jelikož je pro budoucí používání lepší anglický jazyk. Proto je pro toto kritérium spíše jen bonusovým faktorem, čímž bude mít nízkou váhu v rozhodování.

#### 3.5.1.3 Cena

Cena produktu je vždy nej podstatnější kritériem pro celé rozhodování. V tomto případě modelovací software Blender nemá konkurenci. Zároveň mnoho dalších softwarů, jako substance softwary, ZBrush, a Autodesk softwary obsahují plně nebo omezenou studentskou verzi, kde pouze stačí zadat jméno školy nebo fotografií potvrzení o studiu, jako je ISIC nebo index. Zároveň drahé softwary, nejvíce skulptovací aplikace mohou opravdu cenově zasáhnout, dále se program nezakoupí na stálo, ale v podobě předplatného, kdy každý měsíc nebo rok se platí daná částka pro úplné vlastnění softwaru.

Kvůli ceně mnoho uživatelů a umělců sahá po zpirátěných verzích, aby se mohli zlepšovat v soukromí, jelikož komerční užití ukradených verzí je nelegální a můžou za to přijít velké pokuty při zjištění.

#### 3.5.1.4 Požadavky a stabilita

Kritérium požadavků se bude vztahovat na optimální hardware a operační systém. Většina jmenovaných programů má velice podobné specifikace, 8 GB RAM, nejlépe W10 a Grafickou kartu s podporou OpenGL funkcí s minimální verzí 3.3. Zároveň se ve všech ohledech doporučuje SSD místo HDD, kvůli rychlosti zápisu a co nejvýkonnější grafickou kartu kvůli vykreslování. Jediný markantní rozdíl vlastní 3D-Coat softwary, které používají naprosto odlišný způsob tvorby za pomocí vertexů, čímž je aplikace na náš hardware velice nenáročná.

Autodesk je mezi komunitou umělců velice známý pro svou nestabilitu a časté chybové hlášky, kdy se software samovolně vypne, čímž se může ztratit postup práce v softwaru.

#### 3.5.1.5 Možnosti, doplňky, nástroje

Díky open source je Blender v této kategorii jasnou jedničkou v případě modelovacího softwaru. Mnoho funkcí a doplňku se dají volně vyhledat a nainstalovat, díky čemuž se dá usnadnit a zrychlit práce. Podobnou možnost vlastní i substance softwary, kde je možnost volně nebo za menší poplatek jednotlivým umělcům zaplatit za štětce, chytré materiály a alpha textury.

Zároveň většina modelovacích softwaru již vlastní varianty pro Sculpting, particle, hair systémy, různé simulace, a i animační rozhraní, díky čemuž začínající herní studia sahají pouze po Blender softwaru, který nabízí většinu těchto funkcí a nástrojů a zároveň není potřeba nakupovat licence. Starší herní studia, která tvoří již úchvatné AA A hry nebo mají spolehlivé sponzory sahají po ostatních softwarech, kde na každý postup práce používají jiný software.

#### 3.5.1.6 Užívání ve vybraných herních studiích

Toto kritérium je v herním průmyslu velice důležité. Většina větších studií používá striktní softwary, kdy na každý druh práce používají daný modelovací, skulptovací a texturovací software. Hlavně kvůli licencím a možnostem, které nabízí, proto požadují po svých zaměstnancích právě znalost svých zakoupených softwaru. Z toho důvodu je velice důležité být orientovaný vtom, jaké softwary studia používají a znalost dokáže při hledání práce pouze pomoct pro získání dané pozice. Pro toto popisuji 4 nejznámějších herních studiích v Cechách.

| Studia              | Modelovací SW  | Texturovací SW           | Sculpting SW  |
|---------------------|----------------|--------------------------|---------------|
| Warhorse            | 3ds Max        | <b>Substance Painter</b> | <b>ZBrush</b> |
|                     |                | Photoshop                |               |
| <b>SCS</b> software | Maya           | <b>Substance Painter</b> | <b>ZBrush</b> |
| Hangar 13           | Maya / 3ds Max | Substance Painter        | ZBrush        |
| Bohemia Interactive | Jakýkoli       | <b>Substance Painter</b> | <b>ZBrush</b> |
|                     |                | Photoshop                | Mudbox        |

**Tabulka 11: Softwary využívané v nejznámějších českých herních studiích [56], [57], [58], [59]** 

# **3.6 Vícekriteriální rozhodování**

Výběr nej vhodnějších softwaru pro praktickou část se zjistí, za pomocí bodovací metody naučené během studia, vycházející z výchozích tabulek:

|                | Uživatelské | <b>Jazyk</b> | Cena / rok       | Požadavky   | Možnost,   | Užití      |
|----------------|-------------|--------------|------------------|-------------|------------|------------|
| Modelovací     | rozhraní    |              |                  | a stabilita | doplňky,   | v herních  |
|                |             |              |                  |             | nástroje   | studiích   |
| <b>Blender</b> | Velmi       | Ano          | $0 - k\check{c}$ | Velmi       | Velmi      | Nízké      |
|                | dobré       |              | Zdarma           | dobré       | dobré      |            |
| <b>Maya</b>    | Dobré       | <b>Ne</b>    | 39 200,- kč      | Dobré       | Dobré      | Vysoké     |
|                |             |              | Velmi drahé      |             |            |            |
| 3ds Max        | Dobré       | Ne           | 57 000,- kč      | Dobré       | Dobré      | Vysoké     |
|                |             |              | Velmi drahé      |             |            |            |
| Cinema 4D      | Dobré       | Ano          | 14 680,- kč      | Velmi       | Dobré      | Nízké      |
|                |             |              | Drahé            | dobré       |            |            |
| Priorita       | <b>MAX</b>  | <b>MAX</b>   | <b>MAX</b>       | <b>MAX</b>  | <b>MAX</b> | <b>MAX</b> |

**Tabulka 12: Vícekriteriální rozhodování modelovacích softwarů** 

![](_page_37_Picture_209.jpeg)

|                    | <b>Uživatelské</b> | <b>Jazyk</b> | Cena / rok | Požadavky   | Možnost,   | <b>Užití</b> |
|--------------------|--------------------|--------------|------------|-------------|------------|--------------|
| <b>Texturovací</b> | rozhraní           |              |            | a stabilita | doplňky,   | v herních    |
|                    |                    |              |            |             | nástroje   | studiích     |
| <b>Substance</b>   | Velmi dobré        | Ne.          | 5952,- kč  | Velmi       | Velmi      | Vysoké       |
| <b>Painter</b>     |                    |              | Drahé      | dobré       | dobré      |              |
| Photoshop          | Dobré              | Ano          | 7440,- kč  | Velmi       | Spatné     | Dobré        |
|                    |                    |              | Drahé      | dobré       |            |              |
| Priorita           | <b>MAX</b>         | <b>MAX</b>   | <b>MAX</b> | <b>MAX</b>  | <b>MAX</b> | <b>MAX</b>   |

**Tabulka 14: Vícekriteriální rozhodování skulptovací softwarů** 

![](_page_37_Picture_210.jpeg)

# **3.6.1 Bodovací metoda**

Jednotlivé softwary budou ohodnoceny podle stanovených kritérií, vždy ve stejné bodové stupnici, od 1 až 10, kdy 1 znázorňuje nejnižší hodnocení.

**Tabulka 15: Bodovací metoda s váhami pro modelovací softwary** 

| <b>Modelovac</b> | Uživ.   | <b>Jazyk</b> | Cena  | Požadavk  | Možnosti | <b>Užití</b> | <b>Metoda</b> |
|------------------|---------|--------------|-------|-----------|----------|--------------|---------------|
| í                | Rozhran |              |       | y a       | ,        | v herníc     | bodovac       |
|                  | í       |              |       | stabilita | Doplňky, | $\mathbf h$  | í s           |
|                  |         |              |       |           | nástroje | studiích     | váhami        |
| <b>Blender</b>   | Velmi   | Ano          | Zdarm | Velmi     | Velmi    | Nízké        |               |
|                  | dobré   |              | a     | dobré     | dobré    |              |               |
| <b>Maya</b>      | Dobré   | <b>Ne</b>    | Velmi | Dobré     | Dobré    | Vysoké       |               |
|                  |         |              | drahé |           |          |              |               |
| 3ds Max          | Dobré   | Ne           | Velmi | Dobré     | Dobré    | Vysoké       |               |
|                  |         |              | drahé |           |          |              |               |
| Cinema 4D        | Dobré   | Ano          | Drahé | Velmi     | Dobré    | Nízké        |               |
|                  |         |              |       | dobré     |          |              |               |
| Kritérium        | Max     | Max          | Max   | Max       | Max      | Max          |               |
| Váhy             | 0,25    | 0,05         | 0,2   | 0,25      | 0,15     | 0,1          | 1             |

**Tabulka 16: Výsledek bodovací metody pro modelovací softwary** 

![](_page_38_Picture_197.jpeg)

**Tabulka 17: Bodovací metoda pro texturovací softwary** 

| <b>Texturovací</b> | Uživ.    | <b>Jazyk</b> | Cena  | Požadavky   | Možnosti, | Užití     | <b>Metoda</b> |
|--------------------|----------|--------------|-------|-------------|-----------|-----------|---------------|
|                    | Rozhraní |              |       | a stabilita | Doplňky,  | v herních | bodovací      |
|                    |          |              |       |             | nástroje  | studiích  | s váhami      |
|                    |          |              |       |             |           |           |               |
|                    |          |              |       |             |           |           |               |
| <b>Photoshop</b>   | Dobré    | Ano          | Drahé | Velmi       | Špatné    | Dobré     |               |
|                    |          |              |       | dobré       |           |           |               |
| <b>Substance</b>   | Velmi    | Ne           | Levné | Velmi       | Velmi     | Vysoké    |               |
| <b>Painter</b>     | Dobré    |              |       | dobré       | dobré     |           |               |
| Kritérium          | Max      | Max          | Max   | Max         | Max       | Max       |               |
| Váhy               | 0,25     | 0,05         | 0,2   | 0,25        | 0,15      | 0,1       | $\mathbf{1}$  |

**Tabulka 18: Výsledek modovací metody pro texturovací softwary** 

| Texturovací                        | Uživ.<br>Rozhraní | <b>Jazyk</b> | Cena | Požadavky<br>a stabilita | Možnosti,<br>Doplňky,<br>nástroje | <b>Užití</b><br>v herních<br>studiích | Výsledek |
|------------------------------------|-------------------|--------------|------|--------------------------|-----------------------------------|---------------------------------------|----------|
| Photoshop                          | 8                 | 10           |      |                          |                                   |                                       | 6,75     |
| <b>Substance</b><br><b>Painter</b> | <u>10</u>         |              |      |                          | <u>10</u>                         | <u>10</u>                             | 8,65     |
| Kritérium                          | Max               | Max          | Max  | Max                      | Max                               | Max                                   | Max      |
| Váhy                               | 0,25              | 0,05         | 0,2  | 0,25                     | 0,15                              | 0,1                                   |          |

**Tabulka 19: Bodovací metoda s vahami pro skulptovací softwary** 

![](_page_39_Picture_241.jpeg)

![](_page_40_Picture_47.jpeg)

![](_page_40_Picture_48.jpeg)

Za pomoci použité bodovací metody, kdy se určili vlastní kritéria a osobní preference v podobě váh se určilo, že nej vhodnějším kandidátem pro modelovací software je Blender, pro texturovací Adobe Substance Painter a pro skulptovací část práce ZBrush aplikace.

# **4 Praktický postup a demonstrace práce v herním vývoji**

Demonstrace praktického postupu v herním průmyslu, pomocí vytvořených modelů, které j sou zpracované podle vybraných softwarů a plně připravené pro herní vývoj.

Vytvořením modelu kamenného pilíře se znázorní vytváření detailů, které se vytesávají do kamenného materiálu. Také se na kamenném základě projeví materiálové vlastnosti, kdy například světlo spíše zaniká do písku.

Utvořením charakteru dinosaura se demonstruje nástroj pro sculptění v aplikaci Blender a pohyb meshe za použitím nástroje rigging, který se používá v případě, kdy se model předmětu nebo charakteru vyžaduje pohyb nebo úkon v dané scéně.

# **4.1 Vybrané optimální softwary**

Vybrané softwary a jejich verze:

Použitý modelovací a riggovací software: Blender verze 3.0.0

Za použití softwaru Blender se v práci znázorní základní modelace tvaru sochy, UV mapování a retopologie. V poslední řadě lehká demonstrace sculptingu v softwaru spolu s riggingem charakteru.

Použitý skulptovací software: ZBrush verze 2020 1.1.

V aplikaci ZBrush se na modelu pilíře vysculptí detaily, která socha z Velikonočního ostrova obsahuje.

Použitý texturovací software: Adobe Substance Painter verze 2021.2 (7.1.0)

Pomocí texturovacího softwaru Adobe Substance Painter se na modelu sochy vpečou detaily vysoko polygonového modelu ze ZBrushe na náš retopologovaný model z Blenderu. Následně se na mesh vloží PBR materiál, díky čemuž dostane texturu s fyzikálními vlastnostmi, jako je odraz a barva. Následně se pro názorný výsledek práce v tentýž softwaru vyrenderuje model.

# **4.2 Vývoj výroby 3D modelu pro herní použití**

Znázornění postupné výroby modelu pilíře a dinosaura. Smyšlený dinosaurus, který se za použití nástroje "armature" v Blenderu přivede k možnostem rozpohybování modelu a socha z Velikonočního ostrova, na které budou provedeny a ukázány hloubky detailu, vypékání a základní postup práce v případě tvorby pro herní použití. Model sochy bude mít kritéria pro použití v herním vývoji, jako je malý polycount a vpečené detaily z vysoko polygonového modelu. Vývoj je rozdělen na několik sektorů.

#### **4.2.1 Zadání úkolu od Art leadera a reference**

V herních studiích podobu modelu často určují koncept umělci, kteří se zabývají kreslením 2D nebo 3D podob budoucích 3D modelů a modeláři jejich výtvory požívají jako referenci pro svou tvorbu. Jsou potřební zejména, pokud se tvoří objekty pouze podložené na reálném základu, ale vzhled má být ve fantasy nebo sci-fi stylu. Například u charakterů se stále musí držet lidská nebo zvířecí anatomie, tak i například u fantasy sekery se očekává podobnost reálné sekeře.

Zároveň je žádoucí ke konceptům připravit i reálné reference fotografií daného předmětu nebo osoby, pro zachování funkčnosti nebo realisti čnosti.

Vhodná aplikace pro seskupení referencí je Pureref, který je volně dostupný a umožňuje obrázky přesunout volně nad pracovní plochu a nezmizí v momentě přechodu na pracovní software.

#### **4.2.2 Modelace a Sculpting**

Prvním krokem je utvoření základního tvaru modelu, posléze se pomocí modifikace přidávají výřezy, nebo slučují modely.

Je také možné fázi modelace úplně vynechat, a zaměnit ho úplným skulptováním, kde se stejně jako u modelace formuje základní tvar pomocí jednoduchého tvaru, který se převážně vytahuje za pomocí štětce "move". Posléze se doplňují sekundární formy jako tvar svalů pro charakter nebo vzhledové výkyvy u předmětu. Dále se přidávají detaily, jako drážky, okrasné řezy a výřezy a pro charaktery žíly, rýhy, jizvy apod. Až na úplný konec se doplňují detaily, jako opotřebení, dekorace nebo póry pro model charakteru.

#### 4.2.2.1 Vymodelování sochy a přidání detailů pomocí sculptingu

Model sochy zvýrazní detaily sculptingu, neboť je velmi stejnou technikou tvořený i v reálném životě, současně s tím, se vyobrazí vlastnosti materiálu, kdy se v případě této sochy, z Velikonočního ostrova, vzhledu znázorní kamenné atributy, jako je odraz světla a barvy.

Základní tvar, následná retopologie a UV mapování sochy, je tvořeno v softwaru Blender, high poly verze, na které budou zachyceny detaily je dělaná v softwaru ZBrush.

#### 4.2.2.1.1 Modelování v Blender

Socha má válcovitý tvar, čemuž za pomocí funkce mesh > cylinder, se 16 body, poté za pomocí vytahování, zvětšování a přidáváním polygonů se dosáhne vyžadovaného tvaru základní stavby sochy.

Podstavec čtvercového tvaru je přidán za pomocí dalšího meshe > Cube, a následně deformován pro požadovanou podobu podstavce, čili zmenšen po ose Z a zvětšen po ose X a Y.

Separované modely, se po všech úpravách sjednotí, aby byl export do další aplikace jednodušší. Samozřejmě je možno model exportovat i odděleně, což zajistí, že části zůstanou separované i v dalších aplikacích. V případě složitějších modelů je taková možnost dokonce vyžadována, ať už se v případě, že se potřebuje umožnit deformace nebo pohyb modelu za pomocí riggingu, či zjednodušení práce ve fázi skulptování.

Posledním krokem před exportováním do softwaru ZBrush, za využití funkce pro transformaci všech proměn (rotace, lokace a velikost), kdy se jejich hodnoty uvedou do původního stavu (0 pro pozici, 0 stupňů pro rotaci a 1 neboli 100% velikost), také se kontrolují obrácené normály a celková velikost objektu, pro zajištění podobné velikosti modelu jako je tomu v reálném světě. Poté již stačí pouhý export do obj. nebo fbx. formátů pro pokračování ve vybraném softwaru ZBrush.

![](_page_43_Picture_3.jpeg)

**Obrázek 11: Základní tvar modelu sochy pomocí základního tvaru** 

#### 4.2.2.1.2 Sculptování v ZBrush softwaru

Po importu má model menší počet polygonu, čímž je znemožněná práce se štětci, kvůli velké deformaci. Za použití nástroje "Dynamesh" se přidají potřebné další body pro model, zásluhou toho se přidá potřebná hloubka detailu. Resolution posuvník přidává rozlišení (počet) těchto bodů. Doporučený počet rozlišení je maximálně až k 1000 bodů, tento proces je velice náročný na výpočet a může zpomalit počítač, nebo vypnout používaný software.

Zapnutí symetrie zajistí stejný tvar na zrcadlové straně modelu, možné jsou všechny strany nebo i stupňová symetrie, v případě potřebného napodobení nástroje "array", který lze nalézt například i v softwaru Blender.

Hrany modelu jsou zjemněné pomocí štětce "smooth", čili se zbavuje hranatého dojmu, ale zároveň obsahuje více polygonů na místě, kde se štětek dotkl meshe. Pro rovnoměrný počet polygonů po všech místech na meshy, se může zopakovat nástroj "Dynamesh" zmíněný výše.

Detaily na zádech sochy a prsty na přední straně jsou vytvořené za pomocí nástroje "Mask", která umožňuje pohybovat pouze s vybranou částí meshe, která není "zabarvená" právě tímto nástrojem.

Rýhy, detaily a poškození na soše využívají dalších štětců, ("Clay", "Standard", "Pinch" a "DamStandard") které jsou volně dostupné v nabídce nebo na open source ke stažení.

![](_page_44_Picture_4.jpeg)

**Obrázek 12: Prezentace detailního modelu v ZBrushy** 

![](_page_45_Picture_0.jpeg)

**Obrázek 13: Zadní strana sochy ze ZBrushe** 

#### 4.2.2.2 Retopology + UV

Exportovaný model ze ZBrushe poskytne oporu pro retopologii. Lowpoly neboli nízko polygonový mesh, je model, který začíná z obyčejné face a využívá modifikaci "Shrinkwrap", v případě softwaru Blender. Nízko polygonový mesh se tzv. "nalepí" na exportovaný high poly model ze ZBrushe. Následně za pomocí nástroje "Extrude" a "Snapping on face" se lepí lowpoly na highpoly model, čímž se zajistí návaznost pro vypékání highpoly detailů, do připraveného lowpoly modelu. Může se použít starý model, který se exportoval do ZBrushe pouze v případě, že poškození nebo deformace nej sou tak velké, aby se správně vypekly detaily.

Pro zachování detailů, rychlou práci a snazší manipulaci se využívá "Subdivide" modifikace. Umožní neduplikovat každý sebemenší detail a se zapnutým "Shrinkwrap" nástrojem, se právě tyto detaily samovolně lepí, čímž se mnohem jednodušeji zachovají detaily. Například v případě detailů na zádech sochy, se nemusely přidávat manuálně polygony, jelikož tyto 2 nástroje tuto práci udělaly za uživatele.

Seamy pro UV se použijí na méně viditelných hranách, pro lepší vyobrazení textury. Blender nabízí přednastavenou funkci "Smart UV mapping", kdy rozkládá mesh dle primitivních tvarů do celé plochy. Může se tak usnadnit práce, ale tato funkce nemusí být vždy žádoucí variantou. Mnoho studií je pro tu zdlouhavější variantu, právě díky tomu, že se řez pomocí seamů, může udělat zcela podle požadavku uživatele. Zásluhou čehož model rozdělí na části, které sám požaduje, a následně velikosti, sklon nebo pozici daných map transformovat zcela podle svých preferencí.

Po vyhotovení retopologie následuje tvorba UV mapy. Po rozřezání modelu s nástrojem "Seam" se Unwrappne model a zkontroluje se, zda se UV mapy nepřekrývají, aby se mohlo s fází tvorby textur. Může se i zmenšovat nebo otáček jednotlivými mapami tak, aby například obličej sochy, disponoval větší texel densitou, díky které bude mít textura na této UV mapě vyšší rozlišení. Zároveň vrchní část hlavy by nebyla ve hře vůbec vidět, jelikož sochy z Velikonočního ostrova mají 2-9 metrů, proto se UV mapa vrchní části hlavy může zmenšit, čímž se uvolní místo pro UV mapy, které jsou v popředí scény.

![](_page_46_Picture_1.jpeg)

**Obrázek 14: Ukázka shrinkwrapu lowpoly na highpoly model s UV** 

#### **4.2.3 Texturování**

Texturovaní začíná s procesem nastavení pekárny, poté, co se importuje lowpoly model do aplikace. Před pečením se zkontrolují normály, aby se textury vypékali na správnou stranu modelu a následně se highpoly model vloží do pekárny. Detaily se posléze tzv. vpečou do již importovaného lowpoly modelu.

Před spuštěním pečení, se v případě texturování sochy, nastaví vzdálenost vypékání, které zaopatří, aby například ruce nebyly omylem vpečeny do těla sochy. Dále nastavení "Antialiasingu", tzv. vyhlazení hran zajistí, že textury nebudou mít zubatý okraj. Vhodná výchozí velikost je 1024, 2048, 4096 rozlišení. Pro tuto práce se vybírá 2k rozlišení. V případě mobilních her se očekává i nižší rozlišení.

![](_page_47_Picture_141.jpeg)

**Obrázek 15: Nastavení substance pekárny** 

Po správném vpečení detailů, kdy se na modelu nenachází žádné šedé nebo světlé skvrny začíná proces texturování, kdy se přidávají nejčastěji "Smart materiály". Těchto materiálů je v nabídce hodně a pro tento případ se staře vypadající, kamenný materiál bohužel nevyskytuj. Ale za použití mramorového materiálu se nádech kamenného materiálu podařilo napodobit. Jelikož mramorový materiál v sobě už obsahuje různé deformace, filtry a poničení, stačilo jen přidat height mapu s texturou "Grunge marble shapes", která dodá dané textuře vzhled, který buďto vystupuje nebo vniká do modelu. Po přidáváním různých generátorů ("dirt", "Ambient Occlusion" a "Mask Editor") se podařilo dodat modelu zastaralého vzhledu a lepší viditelnost detailů.

Chytré materiály už obsahují odraz, a i další veličiny, čímž se usnadnila a zrychlila práce s texturováním. Materiál samozřejmě umožňuje i opravu všech vrstev daného materiálu, tedy v případě nelibého odrazu, barvy, generátorů nebo filtrů se materiál dá opravit dle představ umělce.

Posledním detailem se přidáním plné vrstvy zelené barvy s černou maskou a s dalším generátorem "Mask Editoru", dodá nádech mechu, jelikož sochy z Velikonočního ostrova pobývají v zemině.

Následně Adobe Substance Painteru také nabízí možnost zapnutí daného prostředí na přednastavené podnebí podobnému prostředí hry, pro který model vytváříme. Pomocí prostředí se můžou zajistit především barvy, přesně podle zadání a zjistí se tak, jestli textury pasují do tamního podnebí.

![](_page_48_Picture_2.jpeg)

**Obrázek 16: Texturování v softwaru Adobe Substance Painter** 

#### **4.2.4 Rigging**

Základní tvar dinosaura, se tvoří pouze za pomocí Sculpt modu v Blenderu, čímž se ukáží možnosti softwaru Blender, který dokáže zaujmout veškeré funkce pro herní průmysl, texturování, modelace, sculpting a dokonce i rendering a rigging. Po přidání meshe s názvem U V sphere, se ve sculpt modu provádí základní deformace modelu při zapnutém nástroji symetrie. Symetrie umožní s dinosaurem manipulovat zároveň z více stran, zásluhou čehož modelujeme pouze polovinu modelu, a druhá polovina se pouze kopíruje z naší práce.

Poté se s koulí pohybuje za pomocí štětce "Move" do základního tvaru, pro vytvoření tvaru těla s končetinami, hlavou a ocasem tak, aby připomínalo tělo dinosaura. Poté se štětci "Clay" přidávaná hmota, pro znázorněný svalů, nebo ubírání hmoty, pro ilustrování prohlubní kolem kloubu apod.. Posléze se za použití nástroje "Mask", stejně jako tomu bylo u ZBrush aplikace, se vytáhne ztvrdlá kůže, znázorňující šupiny a rohy. Přidáním deformovaných koulí ve tvaru drápů, se přidá kreatúre vzhled prstů s ostrou špičkou, pro zjednodušený nádech spárů. Na konec přidány koule do vyznačených prohlubní pro oční důlků dodá dinosaurovi jednoduché oční bulvy.

Za pomocí charakteru se lépe znázorní možnosti nástroje Armature, poněvadž socha nemá žádné možnosti pro pohyb. Pro tento nástroj se z toho důvodu použije model smyšleného dinosaura, který má pro pohyb predispozice a tento aspekt vývoje může dokonale demonstrovat. Fantasy dinosaurus může tak naznačit rozmanitost fantazie, kterou umělec může použít při tvorbě v programu Blender.

V případě, že model potřebuje daný pohyb, nebo funkčnost, přidáváme kostru pro pohyb. Pohyb se zajišťuje modifikací "Armature" v Blenderu, kde se přidávají "kosti" a "klouby". Nástroj "Armature" umožňuje pohybovat s celým modelem v daném rozsahu této kostry.

![](_page_49_Picture_3.jpeg)

**Obrázek 17: Vyobrazení kostry u připraveného modelu fantasy dinosaura** 

Pro dosažení deformace modelu podle představ uživatele, se za použití nástroje weight paint tato představa dokáže uskutečnit. Nástroj umožňuje přesně načrtnout škálu pohybu na modelu, nebo zamezit nechtěné deformaci.

Rigg modelu dodal i nádech života, změněním postoje ze základní T pózy na postoj, kdy je dinosaurus v poloze, kde je naznačen pohyb ocáskem, má rozkročené nohy a otočenou hlavu.

# **4.3 Výsledek**

Sochu za pomocí materiálu s fyzikálními vlastnostmi znázorňuje odraz světla, opotřebení a nádech mechového vzhledu. Samozřejmě by model mohl obsahovat větší množství polygonů, čímž by například silueta neměla kouskovaný vzhled nebo by vytesávané detaily opravdu byly vložené do modelu. Nyní jsou pouze vypečené v normálové textuře. Avšak model měl za cíl použít co nejméně polygonů, aby byl model vhodný i pro tu nejméně náročnou hru.

![](_page_50_Picture_2.jpeg)

**Obrázek 18: Finální verze game ready modelu** 

Dinosaurus s nástrojem "armature" dosáhl požadovaného živého vzhledu i na pouhé vyrenderované fotografii. Smyšlený model tohoto charakteru umožňuje určit autorovi jakoukoliv úroveň detailů, což znamená, že by model nikdy nemusel dojít k dokonalosti, v závislosti na umělcových schopnostech a jeho představivosti. S větší znalostí anatomie by model i proporčně vypadal mnohem lépe.

![](_page_51_Picture_0.jpeg)

**Obrázek 19: Výsledná póza dinosaura za pomocí Blenderu a nástroje Armatuře** 

# **5 Závěr**

Bakalářská práce objasňuje teoretické principy 3D grafiky v kontextu s problematikou v herním průmyslu, zmapování momentálního stavu a určení významnosti včetně kladených požadavků, ať už na hardware, software nebo budoucí 3D umělce. Téma 3D grafiky v herním průmyslu je v dnešní době, kdy kvůli pandemii roste poptávka po herních titulech velice aktuální čili i znásobení pozic v tomto odvětví velmi roste.

Práce spočívá z teoretické a praktické části. Teoretickou část sestává z náležitosti počítačové grafiky, jejího rozdělení na rastrovou, vektorovou a trojrozměrnou, v následující kapitole pojednává o herním vývoji a podkapitole, která vysvětluje sestavení týmu. Dále také popsání nynějšího postupu tvorby assetů v herním studiu a objasnění podstat, fungování a výhod a nevýhod softwarů, které lze na trhu naleznout.

Hlavní částí teoretického řešení se zaměřila na tvorbu herního modelu sochy podle pracovního postupu vypsaného v přední části teoretické práce. Centrálním bodem bylo prozkoumání situace dnešní doby a vytipování nej lepších alternativních softwarů pro vývoj v herním průmyslu.

Proces pro vyhodnocení nejlepších softwarů byl zhodnocen pomocí několika vybraných kritérií, díky kterým mohla být stanovena váha a použití bodovací metody ve vícekriteriálním rozhodování. Z nashromážděných dat se jako vhodný modelovací program prokázal Blender od společnosti Blender Foundation, který je jak zadarmo, tak nabízí širokou paletu doplňků a nástrojů, a jejich redesign uživatelského rozhraní zjednodušil mnoho umělcům práci. Také se nesmí opomíjet fakt, že Blender je volně dostupný a poskytuje nováčkům v oboru širokou škálu návodu pro jednodušší pochopení a naučení softwaru. Zároveň může zastávat veškeré funkce, jako modelování, sculptění, rigging, texturování, animaci i rendering. Texturovací program Adobe Substance Painter se jeví jako jasná volba po oznámení, že Adobe Photoshop nebude mít podporované funkce pro 3D texturování. Současně se softwarem lze naleznout rozsáhlou škálu volně dostupných knihoven s materiály, štětci anebo alpha texturami, zásluhou toho se se softwary snadno pracuje a dokážou nabídnout ukázku fyzikálně založených materiálů. V neposlední řade se mezi skulptovací software zařadil ZBrush, který je mezi herními studií nej využívanějším softwarem z řad skulptovacích softwarů a v práci v něm člověku připomíná opravdu ruční tvorbu s hlínou.

Cílem praktické části, byla následná tvorba samotného game ready modelu ve výsledně zvolených softwarech a dodatečně přidán model charakteru, pro zobrazení práce s rigging nástroji. Celá práce je podložena fiktivním herním designem a referencí. Podkladem byli reálné fotografie sochy z Velikonočního ostrova a u dinosaura z herní franšízy World of Warcraft.

Samotný postup tvorby je v práci popsán a také předváděn za pomocí "screenshotů". Na základě prozkoumání dané problematiky a osobního vyhodnocení je doporučen pro modelaci software Blender nebo ZBrush, následně pro samotný skulptovací software ZBrush a pro texturovací část software Substance Painter. Pro začínající firmy je hlavně z finančního hlediska jednoznačný software Blender a Adobe softwary, které nejsou tak drahé a jejich uživatelské rozhraní a nástroje zastíní ostatní softwary. Zároveň pro začátek nemusí být pro skulptovací stránku na obtíž použití Blender softwaru, který nabízí jednodušší řešení problému, pokud je hlavním hlediskem výběru softwaru finanční stránka.

Co se týče náročnosti na naučení a uživatelské přívětivosti, se Blender uchází o vrchní příčky, zejména kvůli své flexibilitě a uživatelské přívětivosti. Blender dokáže zastat, jak již bylo zmíněno, veškerá odvětví potřebná pro herní průmysl v omezeném měřítku. Proto pro tuto volbu vyšel nejlépe software Blender, zejména v začátcích je jasnou jedničkou. Pokud by byl zájem o rozdělený pracovní postup, jako bylo vyobrazeno v praktické části, pro texturovací software je jasnou volbou Adobe Substance Painter, vzhledem k rozšířené knihovně a přehlednému uživatelskému rozhraní. V možnostech pro skulptovací softwary je ZBrush, především kvůli možnosti nastavení uživatelského rozhraní podle představ uživatele, dobrou volbou. Také velké používání tohoto softwaru ve světě, nabízí mnoho skvělých návodů pro začátečníky, a i samotná firma pořádá konference a naučné workshopy.

Rychlost práce, snadné užívání a plynulost softwaru jsou důležitými faktory, které kupříkladu Blender splňuje, zásluhou stability a umožnění zhotovovat veškerou práci pro vývoj v jedné aplikaci. Snadné užití a rychlou práci v ohledu texturování Adobe Substance Painter nabízí stejně, ne-li rychleji. Především zásluhou dostupné knihovny, velmi známému systému vrstev a vytvoření textur a materiálů, během několika málo vteřin. Skulptovací softwary mohou být pro většinu začátečníků složitější, možná až odstrašující, pokud se jedná o uživatelské rozhraní. Avšak stačí pouhé vybrání tvaru, vložení a může začít okamžitá práce v softwaru ZBrush. Rychlost pro naučení základních nástrojů se zvládne naučit každý během několika málo hodin.

# **6 Seznam použitých zdrojů**

1. Počítačová grafika [online]. [Ped.muni.cz B](http://Ped.muni.cz)rno, Masarykova univerzita, 2012 [cit. 2022-01-31]. Dostupné z:[https://web.archive.org/web/20181222175140/http://www.ped.muni.cz:80/wtech/u3v/pspp/u3vgrafik.pdf.](https://web.archive.org/web/20181222175140/http://www.ped.muni.cz:80/wtech/u3v/pspp/u3vgrafik.pdf) 2. POKORNÝ, Pavel, 2004. Základy počítačové grafiky. Zlín: Univerzita Tomáše Bati ve Zlíně. ISBN 80-731-8161-4.

3. Which Graphic File Format is Best: Vector and Raster Images. [Tellyourtale.com \[](http://Tellyourtale.com)online]. Lawrence St, Houston: Megan Salch, 2019 [cit. 2022-02-08]. Dostupné z: [https://tellyourtale.com/graphic-design/which](https://tellyourtale.com/graphic-design/which-)graphic-file-format-is-best-vector-and-raster-images/

4. CARLSON, Wayne. A Critical History of Computer Graphics and Animation.

[http://design.osu.edu/.](http://design.osu.edu/) [Online] 2003. [http://design.osu.edu/carlson/history/lesson2.html.](http://design.osu.edu/carlson/history/lesson2.html)

5. ZARA , Jiří, FELKEL , Petr, BENEŠ, Bedřich, Moderní počítačová grafika. Praha: Computer Press, 1998. ISBN 80-7226-049-9.

6. HARAK , Jan, 2016. 3D grafika v komerční reklamě. Praha. Bakalářská práce. Česká zemědělská univerzita, Provozně ekonomická fakulta. Vedoucí práce Doc. Ing. Václav Vostrovský, Ph.D.

7. The \$120B Gaming Industry Is Being Built On The Backs Of These Two Engines. CBINSIGHTS [online]. Seventh Avenue, New York: cbinsights, 2018 [cit. 2022-02-09]. Dostupné z:

<https://www.cbinsights.com/research/game-engines-growth-expert-intelligence/>

8. BATES, Bob. Game design. 2. Boston, Massachusetts: Cengage Learning PTR 2004. ISBN ISBN 1-59200- 493-8.

9. BETHKE, Erik. Game Development and Production [online]. 1. Piano, Texas: Wordware Publishing, 2003 [cit. 2022-02-09]. ISBN 978-1556229510. Dostupné z:

https://books.google.cz/books?id=m5exIODbtqkC&pg=PR3&hl=cs&source=gbs\_selected\_pages&cad=2#v=one page&q&f=false

10. ARSALAN . What are Gaming Assets?. Information Transformation services [online]. Rawalpindi Cantt, Pakistan: Casopia Commercial Plaza, 2020 [cit. 2022-02-09]. Dostupné z: [https://it-s.com/what-are-gaming](https://it-s.com/what-are-gaming-)assets/

11. BOUANANI, Oussama. How to Fund Your Games By Creating and Selling Game Assets. Envato-tuts+ [online]. Envato: Envato, 2015 [cit. 2022-02-09]. Dostupné z:

[https://gamedevelopment.tutsplus.com/articles/how-to-fund-vour-games-bv-creating-and-selling-game-assets](https://gamedevelopment.tutsplus.com/articles/how-to-fund-vour-games-bv-creating-and-selling-game-assets�)  cms-24380

12. Best selling 3D models and practices. [Cgtrader.com/](http://Cgtrader.com/) [online]. Orlando, Florida: CGTrader, 2014 [cit. 2022- 02-09]. Dostupné z: https://img-new.cgtrader.com/uploads/blog/04db7daa-a47d-4188-bfdc-ae17e3ce0a89.png 13. TEHWA. Process of a 3D Game asset creation in 3 simple steps!. Medium [online]. Worldwide: Medium,

2020 [cit. 2022-02-09]. Dostupné z: [https://medium.com/@tehwa/overview-of-a-3d-game-obiect-creation](https://medium.com/@tehwa/overview-of-a-3d-game-obiect-creation-)process-b3d1cc872a3213.

14. KAZLAUSKAS , Tautvydas. Creating a 3D Game Asset From Start to Finish. Flippednormals [online]. Londýn, Spojené Království: Flippednormals, 2021 [cit. 2022-02-09]. Dostupné z:

15. TREEHOUSE. Asset Workflow for Game Art: 3D Modeling. Treehouse [online]. Beaverton, Oregon: Treehouse Island, 2015 [cit. 2022-02-09]. Dostupné z: <https://blog.teamtreehouse.com/asset-workflow-game-art->3d-modelin

16. Sculpting, 2021. [Docs.blender.org \[](http://Docs.blender.org)online], [docs.blender.org](http://docs.blender.org) [cit. 2021-03-07]. Dostupné z: [https://docs.blender.org/manual/en/latest/sculpt\\_paint/sculpting/introduction.html](https://docs.blender.org/manual/en/latest/sculpt_paint/sculpting/introduction.html) 

17. HEGINBOTHAM, Claire. What is 3D Digital Sculpting. [Conceptartempire.com \[](http://Conceptartempire.com)online].

[conceptartempire.com \[](http://conceptartempire.com)cit. 2021-03-08]. Dostupné z: <https://conceptartempire.com/what-is-3dsculpting/> 18. STRUKANOVA. Vladimíra. Minótauros. Artstation [onlinel. Praha. Česká republika: Artstation. 2020 [cit. 2022-02-091. Dostupné z:<https://www.artstation.com/artwork/eOKJrw>

19. Retopology, 2021. [Docs.blender.org](http://Docs.blender.org) [online], [docs.blender.org \[](http://docs.blender.org)cit. 2021-03-07]. Dostupné z: <https://docs.blender.org/manual/en/latest/modeling/meshes/retopology.html>

20. BLENDER: RETOPOLOGY. ALL3DP [online]. Worldwide: ALL3DP, 2021 [cit. 2022-02-09]. Dostupné z: https: //all3 dp. com/2/blender-re topology/

21. DENHAM. Thomas. What is UV Mapping & Unwrapping?. Concept Art Empire [online]. 2019 [cit. 2022-02-09]. Dostupné z: <https://conceptartempire.com/uv-mapping-unwrapping/>

22. What is UV mapping. Disguise [online]. Londýn, Spojené Království, 2021 [cit. 2022-02-09]. Dostupné z: disguise.one

23. What is Baking?. Substance3d.adobe [online]. Adobe: Adobe, 2022 [cit. 2022-02-14]. Dostupné z: <https://substance3d.adobe.com/documentation/bake/what-is-baking-172818449.html>

24. Basic Theory of Physically-Based Rendering. Marmoset [online], marmoset: marmoset, 2019 [cit. 2022-02-

14]. Dostupné z: <https://marmoset.co/posts/basic-theorv-of-physicallv-based-rendering/>

25. MCREYNOLDS, TOM a DAVID BLYTHE. Ambient Occlusion. Sciencedirect [online]. Advanced Graphics Programming Using OpenGL, 2005 [cit. 2022-02-14]. Dostupné z:

<https://www.sciencedirect.com/topics/computer-science/ambient-occlusion>

26. Physically-Based Rendering, And You Can Too!. Marmoset [online]. Marmoset: Marmoset, 2020 [cit. 2022- 02-14]. Dostupné z: <https://marmoset.co/posts/physically-based-rendering-and-you-can-too/>

27. MESQUITA, Luis. Everything About PBR Textures And A Little More - PART 1. Artstation [online]. Artstation, 2021 [cit. 2022-02-14]. Dostupné z:

<https://www.artstation.com/blogs/luismesquita/PwEm/everything-about-pbr-textures-and-a-little-more-part-l> 28. Color Theory. Interaction-design [online], [interaction-design.org:](http://interaction-design.org) [interaction-design.org \[](http://interaction-design.org)cit. 2022-02-14]. Dostupné z: <https://www.interaction-design.org/literature/topics/color-theory>

29. DANNHOFEROVÁ, Jana, Velká kniha barev: kompletní průvodce pro grafiky, fotografy a designéry. Brno: Computer Press. 2012. ISBN 978-80-251-3785-7

30. CREGER, Rebecca. 8 awesome options for 3D modeling software. 99designs [online]. 99designs: 99designs, 2015 [cit. 2022-02-14]. Dostupné z: <https://99designs.com/blog/design-resources/3d-modeling-software-guide/>

31. TEAM , Format. Our Top 19 3D Modeling Software Picks: Free and Paid. Our Top 19 3D Modeling Software Picks: Free and Paid [online]. Format Team: Format Team, 2019 [cit. 2022-02-14]. Dostupné z: <https://www.format.com/magazine/resources/design/3d-modeling-software>

32. CHOCHOL A, David. Tvorba 3D modelu a jeho využití v herním průmyslu. Praha, 2021. Bakalářská práce. Česká zemědělská univerzita v Praze. Vedoucí práce Ing. Dana Vynikarová Ph.D.

33. Top 8 of the best Sculpting software for 3D modeling in 2022. [Https://www.sculpteo.com/ \[](Https://www.sculpteo.com/)online], sculpteo: sculpteo, 2022 [cit. 2022-02-14]. Dostupné z: [https://www.sculpteo.com/en/3d-learning-hub/3d-printing](https://www.sculpteo.com/en/3d-learning-hub/3d-printing-)software/best-sculpting-software/

34. LEON, Keno. Marvelous Designer for fashion design. Blog.prototypr [online], blog.prototypr: blog,prototypr, 2017 [cit. 2022-02-14]. Dostupné z: https://blog.prototypr.io/marvelous-designer-for-fashiondesign-6169eb7cdc3a

35. The Software. [Blender.org](http://Blender.org) [online]. Blender: Blender, 2022 [cit. 2022-02-14]. Dostupné z: https: //www .blender, org/about/

36. POKORNÝ, Pavel, 2009. Blender: naučte se 3D grafiku. 2., aktualiz. a rozš. vyd. Praha: BE N technická literatura. ISBN 978-80-7300-244-2

37. Requirements. [Blender.org \[](http://Blender.org)online]. Blender Foundation, 2022 [cit. 2022-03-06]. Dostupné z: <https://www.blender.org/download/requirements/>

38. Re-designing Blender's UI. Blenderartists [online], blenderartists, 2016 [cit. 2022-03-06]. Dostupné z: 39. [https://blenderartists.Org/t/re-designing-blenders-ui/671](https://blenderartists.Org/t/re-designing-blenders-ui/67)180

Blender 2.8. Iby-z.blogspot [online], iby-z.blogspot, 2019 [cit. 2022-03-06]. Dostupné z: [https://iby](https://iby-)z .[blogspot.com/2019](http://blogspot.com/20)/07/blender-28 .html

40. What is Maya?. Educba [online], educba: educba, 2020 [cit. 2022-02-14]. Dostupné z: <https://www.educba.com/what-is-maya/>

41. Company. [Autodesk.com](http://Autodesk.com) [online], [autodesk.com:](http://autodesk.com) [autodesk.com,](http://autodesk.com) 2022 [cit. 2022-02-14]. Dostupné z: <https://www.autodesk.com/company>

42. ADS K NEWS. <Https://adsknews.autodesk.com/>[online], autodesk: autodesk, 2020 [cit. 2022-02-14]. Dostupné z:<https://adsknews.autodesk.com/>

43. Knowledge. [Knowledge.autodesk.com \[](http://Knowledge.autodesk.com)online]. Autodesk, 2022 [cit. 2022-03-06]. Dostupné z: https ://knowledge .autodesk. com

44. PETTY, Josh. What is 3ds Max & What is it Used For?. Conceptartempire [online]. Concept Art Empire: Concept Art empire, 2016 [cit. 2022-02-14]. Dostupné z: <https://conceptartempire.com/what-is-3ds-max/> 45. Profi 3D grafika a animace. Nyní dostupné prakticky komukoliv. [Cinema4d.cz](http://Cinema4d.cz) [online]. ČR: Digital media, 2020 [cit. 2022-02-14]. Dostupné z: <https://wivw.cinema4d.cz/products/cinema-4d/>

46. Malujte ve 3D v reálném čase. [Adobe.com \[](http://Adobe.com)online], [adobe.com:](http://adobe.com) [adobe.com,](http://adobe.com) 2021 [cit. 2022-02-14]. Dostupné z: <https://www.adobe.com/cz/products/substance3d-Painter.html>

47. Malujte ve 3D v reálném čase. [Adobe.com](http://Adobe.com) [online], [adobe.com:](http://adobe.com) [adobe.com,](http://adobe.com) 2021 [cit. 2022-02-14]. Dostupné z: <https://www.adobe.com/cz/products/substance3d-designer.html>

48. Requirements. Adobe [online]. Adobe, 2022 [cit. 2022-03-06]. Dostupné z: [Adobe.com](http://Adobe.com)

49. What is Photoshop [online]. Boston: American Graphics Institute, 2021 [cit. 2022-03-02]. Dostupné z: <https://www.agitraining.com/adobe/photoshop/classes/what-is-photoshop>

50. Úpravy 3D textur. [Adobe.com \[](http://Adobe.com)online]. Adobe, 2022 [cit. 2022-03-02]. Dostupné z:

<https://helpx.adobe.com/cz/photoshop/using/3d-texture-editing.html>

51. DENHAM , Thomas. What is 3D-Coat? (How It Works & What It's Used For). Concept Art Empire [online]. Concept Art Empire: Concept Art Empire, 2019 [cit. 2022-02-14]. Dostupné z: <https://conceptartempire.com/what-is-3d-coat/>

52. PETTY, Josh. What is ZBrush: How It Works & What It's Used For. <Https://conceptartempire.com/>[online]. Concept Art Empire: Concept Art Empire, 2018 [cit. 2022-02-14]. Dostupné z: <https://conceptartempire.com/what-is-ZBrush/>

53. System-requirements. 3D-Coat [online]. 3D-Coat: 3D-Coat, 2022 [cit. 2022-03-06]. Dostupné z: <https://3D->[Coat.com/system-requirements/](http://Coat.com/system-requirements/) 

54. System-requirements. Pixologic [online]. Pixologic: Pixologic, 2022 [cit. 2022-03-06]. Dostupné z: <http://docs.pixologic.com/getting-started/system-requirements/>

55. DENHAM , Thomas. What is Mudbox? (And What's it Used For?). <Https://conceptartempire.com/>[online]. Concept Art Empire: Concept Art Empire, 2016 [cit. 2022-02-14]. Dostupné z: <https://conceptartempire.com/what-is-mudbox/>

56. Volné pozice. Scssoft [online]. SCS software, 2022 [cit. 2022-03-09]. Dostupné z: <https://www.scssoft.com/jobs/cz>

57. Otevřené pozice. Hangarl3games [online]. Hangar 13, 2022 [cit. 2022-03-06]. Dostupné z: https://hangar13games.com/jobs-gaming/

58. Kariéra. Warhorse studio [online]. Warhorse, 2022 [cit. 2022-03-09]. Dostupné z: https ://warhorses tudios. cz/career/

59. Job openings. Bohemia Interactive [online]. Bohemia Interactive [cit. 2022-03-09]. Dostupné z: <https://careers.bohemia.net/positions>

#### $\overline{7}$ Přílohy

![](_page_57_Picture_1.jpeg)

**Obrázek 20: Vrchní strana fantasy dinosaura** 

![](_page_57_Picture_3.jpeg)

**Obrázek 21: Druhá strana fantasy dinosaura** 

![](_page_58_Picture_0.jpeg)

**Obrázek 22: Zadní strana sochy**